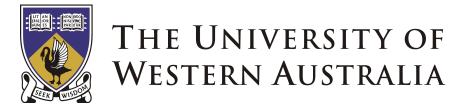

School of Mechanical, Materials and Mechatronics Engineering

## **Omni-Directional Wheelchair**

## Honours Thesis

## **Benjamin Woods**

## 10218282

Bachelor of Engineering (Mechatronics) Faculty of Engineering, Computing and Mathematics

Supervisors:

Associate Professor Thomas Bräunl Mr. Chris Croft Centre for Intelligent Information Processing School of Electrical and Electronics Engineering

30 October, 2006

Benjamin Woods 12 Anaconda Place Sorrento, WA 6020

 $30^{\text{th}}$  October 2006

Professor Mark Bush The Dean Faculty of Engineering, Computing and Mathematics The University of Western Australia 35 Stirling Highway Crawley, WA 6009

Dear Professor Bush,

It is with pleasure that I present this thesis, entitled "Omni-Directional Wheelchair" in partial fulfilment of the requirements for the degree of Bachelor of Engineering. I hereby certify that both this document and the proceedings described within are my own work unless otherwise stated.

Yours sincerely,

Benjamin Woods 10218282

## Abstract

Since the beginning of 2004, the University of Western Australia's Centre for Intelligent Information Processing Systems (CIIPS) has been developing an omnidirectional wheelchair. Omni-directional vehicles can turn and drive in any direction, including directly sideways. Therefore, an omni-directional wheelchair allows the user to navigate through a confined environment with less difficulty than would otherwise be possible with a conventional wheelchair.

This project aims to improve the driving accuracy, human interface and comfort of the already existing omni-directional wheelchair found in the mobile robotics laboratory at the University of Western Australia. This will be accomplished by altering the wheels, batteries, motor driver cards, joystick, control software, chassis and suspension system.

## Acknowledgements

I would like to thank the following people for helping me produce this work. Without them, it would surely not have been possible.

- Associate Professor Thomas Bräunl for your guidance throughout the life of this project (even whilst in Germany).
- Mr. Chris Croft for catching the handball from Thomas.
- Dr. Nathan Scott for your unforgiving eye and advice regarding the wheelchair suspension system.
- The friendly staff and students within CIIPS and the EE workshops. It has been a pleasure to work with you for a year.
- My family and friends for putting up with my scarce free time over the past year and providing sound advice.

In addition to this, two organisations have been a great help in this project:

- DNM for supplying the university with the 4 shock absorbers necessary for the project at no cost! Along with shock absorbers for mountain bikes, DNM also provide a large range of other suspension systems for bicycles and dirt bikes. More details available at http://www.dnmsuspension.com/.
- TADWA for their supply of knowledge regarding practical wheelchair design. TADWA provide a range of help for disabled people in WA. More details available at http://www.technicalaidwa.org.au/.

## Contents

| 1 | Intr | troduction                      |    |  |
|---|------|---------------------------------|----|--|
|   | 1.1  | Background                      | 1  |  |
|   | 1.2  | Objectives                      | 2  |  |
|   | 1.3  | Thesis Structure                | 2  |  |
| 2 | Lite | erature Survey                  | 3  |  |
|   | 2.1  | Mecanum Wheels and Alternatives | 3  |  |
|   | 2.2  | Control Methods                 | 5  |  |
|   | 2.3  | Human Interface                 | 6  |  |
| 3 | Har  | dware                           | 7  |  |
|   | 3.1  | General Arrangement             | 7  |  |
|   | 3.2  | Mecanum Wheels                  | 9  |  |
|   |      | 3.2.1 Technical Details         | 9  |  |
|   |      | 3.2.2 Kinematics                | 9  |  |
|   |      | 3.2.3 Wheel Rims                | 12 |  |
|   | 3.3  | Motors                          | 13 |  |
|   | 3.4  | EyeBot                          | 14 |  |
|   | 3.5  | Batteries                       | 15 |  |
|   | 3.6  | Position Sensitive Devices      | 16 |  |
|   | 3.7  | Footrests                       | 16 |  |
| 4 | Mo   | tor Driver Cards                | 17 |  |
|   | 4.1  | Introduction                    | 17 |  |

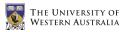

|    | 4.2        | Selection                     | 18 |
|----|------------|-------------------------------|----|
|    | 4.3        | Installation                  | 19 |
|    | 4.4        | Programming                   | 20 |
| 5  | Joy        | stick                         | 23 |
|    | 5.1        | Introduction                  | 23 |
|    | 5.2        | Selection                     | 23 |
|    | 5.3        | Installation                  | 26 |
|    | 5.4        | Programming                   | 28 |
| 6  | Low        | v Level Driving Routines      | 31 |
|    | 6.1        | Introduction                  | 31 |
|    | 6.2        | Design                        | 32 |
| 7  | Sus        | uspension System              |    |
|    | 7.1        | Introduction                  | 35 |
|    | 7.2        | Design                        | 36 |
| 8  | Res        | sults, Testing and Simulation | 43 |
|    | 8.1        | Motor Control                 | 43 |
|    | 8.2        | Joystick                      | 43 |
|    | 8.3        | Suspension and Chassis        | 46 |
|    | 8.4        | Modelling and Simulation      | 47 |
| 9  | Conclusion |                               | 49 |
|    | 9.1        | Outcomes                      | 49 |
|    | 9.2        | Recommendations               | 49 |
| Bi | bliog      | graphy                        | 51 |
| Α  | Coc        | le                            | 55 |
|    | A.1        | ODW.h                         | 55 |
|    | A.2        | ODW.c                         | 57 |
|    | A.3        | ODW_MotorCtrl.h               | 60 |

|   | A.4 ODW_MotorCtrl.c               | 65  |
|---|-----------------------------------|-----|
|   | A.5 ODW_Joystick.h                | 71  |
|   | A.6 ODW_Joystick.c                | 75  |
|   | A.7 ODW_IR.h                      | 80  |
|   | A.8 ODW_IR.c                      | 82  |
|   | A.9 Makefile                      | 87  |
|   | A.10 Makeincl                     | 88  |
|   | A.11 test.c                       | 89  |
|   | A.12 mctest.c                     | 90  |
|   | A.13 joytest.c                    | 92  |
|   | A.14 joytest2.c                   | 97  |
|   | A.15 psdtest.c                    | 103 |
| в | Mechanical and Electrical Designs | 105 |
|   | B.1 Joystick Circuit              | 105 |
|   | B.2 Suspension Designs            | 107 |
| С | Information and Brochures         | 121 |
|   | C.1 Roboteq AX1500                | 122 |

xii

# List of Figures

| 2.1 | NASA OmniBot mobile base (Lippitt & Jones 1998)                        | 3  |
|-----|------------------------------------------------------------------------|----|
| 2.2 | Airtrax Sidewinder lift truck (Airtrax 2006)                           | 4  |
| 2.3 | New Mecanum wheel design (McCandless 2001)                             | 4  |
| 3.1 | The Mecanum wheel design                                               | 9  |
| 3.2 | Force components in the Mecanum wheel (seen from below) $\ldots$ .     | 10 |
| 3.3 | Wheel rotations for different driving directions (seen from below) $~$ | 10 |
| 3.4 | The Mecanum wheel rims after machining                                 | 13 |
| 3.5 | A 24V brushed DC motor                                                 | 13 |
| 3.6 | EyeBot controller MK4 (front and back views)                           | 14 |
| 3.7 | Original car batteries and new sealed, deep-cycle gel batteries        | 15 |
| 3.8 | Position sensitive devices (PSDs)                                      | 16 |
| 3.9 | Wheelchair footrests donated by TADWA                                  | 16 |
| 4.1 | Pulse-width modulation (PWM) signal                                    | 18 |
| 4.2 | The new Roboteq AX1500 motor controller cards $\ldots \ldots \ldots$   | 19 |
| 4.3 | Roboteq input/output power connections                                 | 20 |
| 4.4 | Daisy-chain serial cable for Roboteq AX1500 cards                      | 20 |
| 5.1 | A 2 axis joystick compared to a 3 axis joystick                        | 24 |
| 5.2 | The 3 joysticks purchased and tested                                   | 25 |
| 5.3 | The USB connection originally on the joystick                          | 27 |
| 5.4 | The new joystick circuit                                               | 27 |
| 6.1 | Flow chart for the main ODW code                                       | 33 |

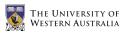

| 6.2  | Flow charts for the IR and Joystick modules                               | 34  |
|------|---------------------------------------------------------------------------|-----|
| 6.3  | Flow chart for the MotorCtrl module                                       | 34  |
| 7.1  | DNM DV-22 bicycle shock absorbers                                         | 36  |
| 7.2  | Battery box design                                                        | 37  |
| 7.3  | Battery box lid and chair mount                                           | 38  |
| 7.4  | Perpendicular requirement for the adopted Mecanum wheel design            | 39  |
| 7.5  | A basic but inadequate suspension design                                  | 39  |
| 7.6  | Two alternative trailing arm designs                                      | 39  |
| 7.7  | Trailing arm connection to the chassis                                    | 40  |
| 7.8  | The forces experienced by the trailing arm suspension                     | 40  |
| 7.9  | A steel gusset is used to add strength                                    | 41  |
| 7.10 | The shock absorber angle determines the effective spring constant $\ .$ . | 42  |
| 8.1  | Actual motor speeds achieved                                              | 44  |
| 8.2  | A textual joystick testing program                                        | 45  |
| 8.3  | A graphical joystick testing program                                      | 45  |
| 8.4  | The wheelchair model in EyeSim                                            | 48  |
| 9.1  | The wheelchair after all alterations and improvements                     | 50  |
| B.1  | The joystick circuit schematic                                            | 105 |
| B.2  | The joystick PCB design                                                   | 106 |

## List of Tables

| 3.1 | Omni-directional wheelchair components summary - February 2006 .     | 8  |
|-----|----------------------------------------------------------------------|----|
| 4.1 | RS232 settings for Roboteq AX1500 cards                              | 20 |
| 4.2 | Character strings for communication with daisy-chained Roboteq cards | 21 |
| 4.3 | Communication language for Roboteq AX1500 cards                      | 22 |
| 5.1 | The 3 joysticks purchased and tested                                 | 25 |
| 5.2 | EyeBot I/O pins used                                                 | 28 |
| 5.3 | RoBIOS commands for reading buttons                                  | 29 |
| 5.4 | RoBIOS commands for reading potentiometers                           | 29 |
| 8.1 | Actual motor speeds achieved                                         | 44 |

## Nomenclature

### Acronyms

| ASCII     | American Standard Code for Information Interchange  |
|-----------|-----------------------------------------------------|
| DOF       | Degrees Of Freedom                                  |
| EEPROM    | Electrically Erasable Programmable Read-Only Memory |
| FSJ       | Force Sensing Joystick                              |
| I/O       | Input/Output                                        |
| IR        | Infra-Red                                           |
| MOSFET    | Metal-Oxide-Semiconductor Field-Effect Transistor   |
| MotorCtrl | Motor control                                       |
| ODV/ODW   | Omni-Directional Vehicle/Wheelchair                 |
| PSD       | Position Sensitive Device                           |
| PSJ       | Position Sensing Joystick                           |
| PWM       | Pulse-Width Modulation                              |
| RS232     | RETMA Standard 232                                  |
| SHS       | Square Hollow Section                               |
| USB       | Universal Serial Bus                                |
| WC        | WheelChair                                          |

### Mathematical Notation

- r The radius of the Mecanum wheels
- d The width of the wheelchair (from wheel to wheel)
- s The length of the wheelchair (from wheel to wheel)
- $V_X$  The forwards/backwards component of the wheelchair velocity (positive forwards)
- $V_Y$  The left/right component of the wheelchair velocity (positive left)
- $\dot{\varphi}$  The rotation speed of the wheelchair (positive counter clockwise)
- $\theta_i$  The rotational speed of wheel i (positive forwards)
- x The left/right axis of the joystick (positive right)
- y The forwards/backwards axis of the joystick (positive forwards)
- z The rotational axis of the joystick (positive clockwise)
- t The throttle of the joystick (positive up)

## Chapter 1

### Introduction

#### 1.1 Background

Navigating a wheelchair through a confined or congested space can be extremely difficult. Conventional wheelchairs require an accurate approach path and a large amount of free space to undertake simple maneuvers such as driving through a doorway. One solution to this problem would be the development of a wheelchair that was able to drive directly sideways; otherwise known as an omni-directional wheelchair. The Centre for Intelligent Information Processing Systems (CIIPS) at the University of Western Australia has been working on the development of such a wheelchair since the beginning of 2004.

Omni-directional vehicles are able to drive in any direction in the 2D plane as well as rotate at the same time. In other words, they have three degrees of freedom. These vehicles differ from conventional drive arrangements (such as the Ackermann arrangement found in automobiles or the differential drive arrangement found in many scooters) in their ability to drive sideways.

Whilst working for the Swedish company Mecanum AB in 1973, Bengt Ilon came up with a design which, when used in a rectangular arrangement of 4 wheels, would allow such omni-directional motion. The wheel design, which was patented (Ilon 1975), is now known as the Mecanum wheel. The omni-directional wheelchair developed in this project uses this wheel design.

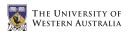

#### 1.2 Objectives

At the beginning of 2006, the omni-directional wheelchair being developed was far from complete and had many flaws. The goals of this project were to make improvements to both the hardware and the software of the already existing wheelchair. Specifically, improvements were made to the already existing wheels, batteries, motor controller cards and chassis. Additionally, a joystick and chair (with both armrests and footrests) were added, progressing the project from a proof-ofconcept design to a fully functioning wheelchair.

An entirely separate project has also been conducted on the wheelchair by Mei Leong for her final-year engineering project. Her project focused on both the development of the chair and the use of the position sensitive devices (PSDs) for semi-autonomous control of the wheelchair's motion. This included advanced driving methods such as obstacle avoidance, door-driving and wall following.

#### 1.3 Thesis Structure

Chapter 2 presents background information on other relevant projects being carried around the world. It is divided into three parts describing different wheel designs that can provide omni-directional motion, control methods for the omni-directional wheelchair and the available options for the human interface of a wheelchair. Chapter 3 provides an overview of all of the hardware components used in the omnidirectional wheelchair, focusing particularly on the Mecanum wheel design and the motors, micro-controller, batteries, sensors and footrests used. Chapters 4, 5 and 6 describe the motor controller cards and joystick used, and the software written to communicate with them and produce the desired motion from the given input. Chapter 7 describes a new chassis and suspension design which will provide a more accurate drive system, and a more comfortable experience for the user. Chapters 8 and 9 present the results of the project, a brief summary and recommendations for additional work on the project.

## Chapter 2

## Literature Survey

#### 2.1 Mecanum Wheels and Alternatives

Omni-directional vehicles (ODVs) are by no means a new concept. Ilon (1975) details the design of the Mecanum wheel, which allows the omni-directional movement of a vehicle. This wheel is commonly used in robotic applications requiring a high degree of manoeuvrability, such as those experienced by NASA for hazardous environment exploration (Lippitt & Jones 1998) and Airtrax for their range of forklift trucks, aerial work platforms and mobility platforms (Airtrax 2006).

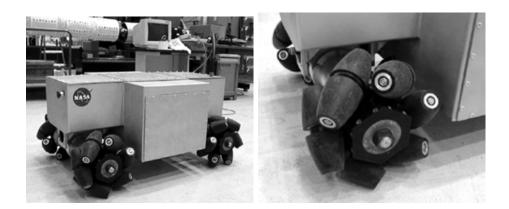

FIGURE 2.1: NASA OmniBot mobile base (Lippitt & Jones 1998)

Whilst normal wheels have a line contact with the ground, Mecanum wheels have a point contact with the floor in the ideal case. Due to the infinite pressure which would result from a point contact, either the floor or the wheel must deflect,

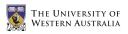

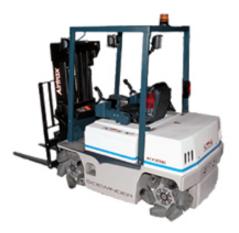

FIGURE 2.2: Airtrax Sidewinder lift truck (Airtrax 2006)

resulting in an area of contact. Regardless, the higher contact pressures that occur with Mecanum wheels can be minimised by using fewer rollers, with 6 rollers being found to be optimal (Dickerson & Lapin 1991). This fact was used by McCandless (2001) when developing his new Mecanum wheel design at the University of Western Australia.

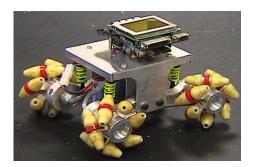

FIGURE 2.3: New Mecanum wheel design (McCandless 2001)

One disadvantage of the Mecanum design is the inefficient use of the kinetic energy supplied to the wheels by the motors. Due to the rotation of the exterior rollers, only a component of the force at the perimeter of the wheel is applied to the ground and the resulting force only partially contributes to the motion of the vehicle. Diegel, Badve, Bright, Potgieter & Tlale (2002) address this problem by introducing two new wheel designs, one with lockable rollers and the other with rotatable rollers. Although these designs are more efficient, their increased complexity makes them almost impractical in a university project with a limited budget. Other designs use balls to facilitate the omni-directional movement, such as those used by West & Asada (1992) with the balls arranged along a crawler, and by Wada & Asada (1998) and Tahboub & Asada (2000) where four balls are used as the points of contact with the ground. These designs are relatively complicated and provide very few additional advantages over the Mecanum wheel design. As a result they are less likely to be adopted in a commercial wheelchair application, where manufacturing and maintenance costs are greatly reduced by simplicity.

#### 2.2 Control Methods

The forward and inverse kinematics of the rectangular Mecanum wheel arrangement used in this project are derived by Viboonchaicheep, Shimada & Kosaka (2003). Unfortunately, using the wheel rotations and forward kinematic equations to determine the vehicle's current motion (also known as position rectification) is not possible with the Mecanum wheels being used in this project. This is due to the high level of slip experienced during normal operation providing inaccurate predictions of the ODV's velocity. As an alternative, a visual dead-reckoning system using a camera and optical flow analysis can be used to determine the change in the ODV's position (Nagatani, Tachibana, Sofne & Tanaka 2000), (Shimada, Yajima, Viboonchaicheep & Samura 2005) and (Cooney, Xu & Bright 2004). If accurate feedback of the wheelchair's position and/or velocity is required in a future project, this technique would be the most appropriate.

It is not uncommon for the user of an electric wheelchair to experience strong vibrations whilst driving. These vibrations have sometimes been known to excite the user's internal organs at their natural frequency, causing discomfort and sometimes nausea. By avoiding the natural frequency of the chair and human organs using frequency shape control, this effect can be minimised (Terashima, Miyoshi, Urbana & Kitagawa 2004) and (Urbano, Terashima, Miyoshi & Kitagawa 2005). Although this lies outside the scope of this project, if this problem is experienced at a future date it can be rectified using the methods described in these two papers.

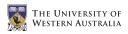

#### 2.3 Human Interface

An alternative to the common position sensing joystick (PSJ) found in most wheelchairs is the force sensing joystick (FSJ) or isometric joystick. This joystick remains stationary, but measures the degree of force placed on it in both the x and y axes. This requires virtually no range of hand motion, and allows easy optimisation for each individual user. For example, these joysticks can be used to reduce the effects of hand tremors on the vehicle's motion (Ding, Cooper & Spaeth 2004). Tests show that the PSJ and the FSJ provide similar accuracy and ease of use (Jones, Cooper, Albright & DiGiovine 1998) and (Cooper, Jones, Fitzgerald, Boninger & Albright 2000). The joystick used in this project has a third axis which is used to control the third degree of freedom of the wheelchair. As a result, the wheelchair continues to use the more conventional and intuitive PSJ.

For those individuals who do not have the ability to move their hands accurately, there are the options of chin operated FSJs (Guo, Cooper, Boninger, Kwarciak & Ammer 2002), or ultra-sonic non-contact head and voice activated control (Coyle 1995). Finally, a touch screen displaying video footage of the current surroundings can be used to control the vehicle (Kamiuchi & Maeyama 2004). Due to the additional complexity of controlling an ODV, this project assumes a user who has wrist movement which is acceptable for controlling a joystick.

As a user friendly alternative to obstacle avoidance, a variable impedance joystick that increases the impedance of tilting the joystick in the direction of an obstacle can be used (Kitagawa, Kobayashi, Beppu & Terashima 2001) and (Urbano, Terashima, Miyoshi & Kitagawa 2004). This ensures the wheelchair's motion always obeys the users instructions even when obstacles are present, rather than altering the trajectory of the vehicle. As an alternative to this method, the wheelchair requires the user to manually enable the obstacle avoidance system. This ensures any altered wheelchair trajectories are at least expected by the user, eliminating the need for this complex arrangement.

### Chapter 3

## Hardware

#### 3.1 General Arrangement

At the beginning of 2006, the omni-directional wheelchair project at the University of Western Australia was a work in progress. The project was started by Iwasaki (2005), who used the Mecanum wheels and low-level driving routines developed by Voo (2000) to construct the basic frame and control software for this wheelchair. In addition to this work, a suspension system and alternative Mecanum wheel design had been developed for the miniature omni-directional driving robots used in the CIIPS department (McCandless 2001).

This project is an extension of these works, with the major aim of improving the ease of use and accuracy of the wheelchair by altering its hardware. Table 3.1 shows the state of the wheelchair components at the beginning of 2006. In summary, this project made improvements to the Mecanum wheels, batteries, footrests, motor controller cards, human interface, control software and chassis, whilst improvements were also made to the chair, armrests and high-level driver assistance system by Leong (2006).

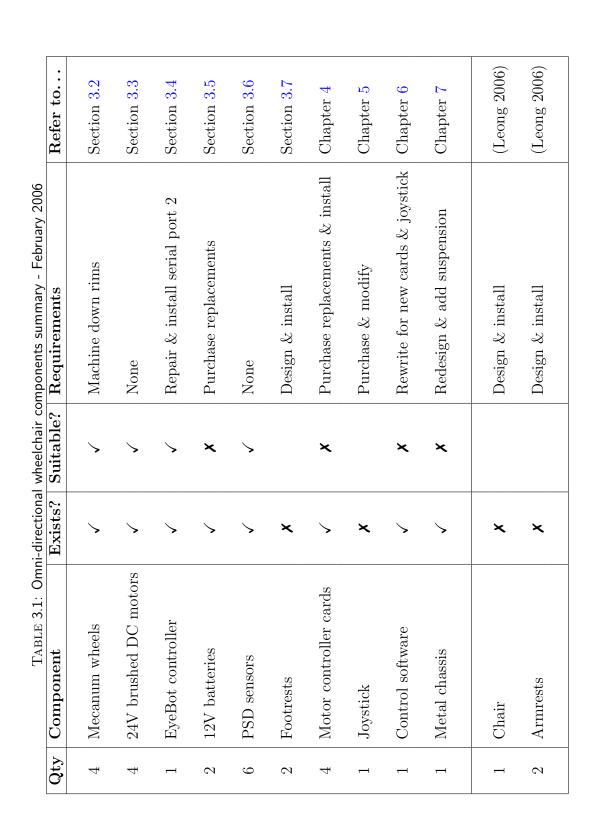

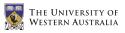

#### 3.2 Mecanum Wheels

#### 3.2.1 Technical Details

The Mecanum wheel works by using passive rollers around it's circumference at an angle offset from the axis of the wheel rotation. In the case where four of these wheels are used in combination, the rollers are at an angle of  $45^{\circ}$  (see Figure 3.1).

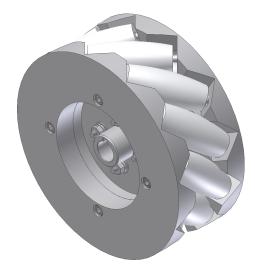

 $\rm Figure$  3.1: The Mecanum wheel design

As the wheel is made to rotate, the force exerted on the ground only consists of that component of the force along the axis of the rollers. The other component of the force does not affect the motion of the vehicle as it simply works to rotate the passive rollers. Hence, the resulting force on the vehicle from this particular wheel is in a direction  $45^{\circ}$  to the wheel axis (see Figure 3.2). By controlling the rotation of each individual wheel (and therefore every individual force), the vehicle can be made to move in any desired direction (see Figure 3.3).

#### 3.2.2 Kinematics

Due to the increased complexity of the wheels used in ODVs, the algorithms required to control the vehicle's motion are very different to the algorithms used in a standard differential drive or Ackermann arrangement. The inverse kinematic equations are used when determining the required rotational speed of the motors to fulfill the

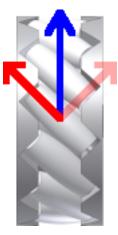

FIGURE 3.2: Force components in the Mecanum wheel (seen from below)

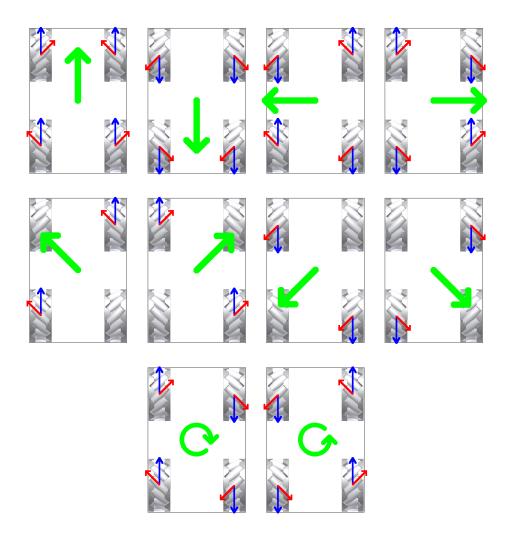

 ${\rm Figure}$  3.3: Wheel rotations for different driving directions (seen from below)

desired motion of the ODV. Similarly, the forward kinematic equations can be used to determine the current trajectory of the ODV from the current rotational speeds of the motors. The forward and inverse kinematics of the Mecanum wheel were derived by Viboonchaicheep, Shimada & Kosaka (2003) and are shown below in Equations 3.1 and 3.2 respectively.

$$\begin{cases} V_X \\ V_Y \\ \dot{\varphi} \end{cases} = 2\pi r \begin{bmatrix} \frac{1}{4} & \frac{1}{4} & \frac{1}{4} & \frac{1}{4} & \frac{1}{4} \\ -\frac{1}{4} & \frac{1}{4} & \frac{1}{4} & -\frac{1}{4} \\ \frac{-1}{2(d+s)} & \frac{1}{2(d+s)} & \frac{-1}{2(d+s)} \end{bmatrix} \begin{cases} \theta_1 \\ \theta_2 \\ \theta_3 \\ \theta_4 \end{cases}$$
(3.1)  
$$\begin{cases} \dot{\theta_1} \\ \dot{\theta_2} \\ \dot{\theta_3} \\ \dot{\theta_4} \end{cases} = \frac{1}{2\pi r} \begin{bmatrix} 1 & -1 & \frac{-(d+s)}{2} \\ 1 & 1 & \frac{(d+s)}{2} \\ 1 & 1 & \frac{-(d+s)}{2} \\ 1 & 1 & \frac{-(d+s)}{2} \\ 1 & -1 & \frac{(d+s)}{2} \end{bmatrix} \begin{cases} V_X \\ V_Y \\ \dot{\varphi} \end{cases}$$
(3.2)

These formulas convert a desired wheelchair motion (measured in meters per second and radians per second) into a required set of angular velocities for the wheels (measured in radians per second) and vice versa. However, the high level of wheel slippage experienced in the wheelchair would prevent the desired motion from being accurately achieved. This effectively makes any feedback that could be provided by shaft encoders useless, and as a result none are used on the wheelchair.

As an alternative, this project uses a method where the motion of the wheelchair is set relative to it's maximum speed. For example, if the user requests the wheelchair drive forward at 50% speed, the wheels will rotate forwards at half of their maximum speed. Similarly, if the user requests the wheelchair spin at 50% speed, the motors run at half their maximum speed in the correct directions.

Using this method, the scaling factors for the dimensions of the wheelchair and it's wheels (d, s & r) are not required. The ratio between directional driving and rotation is now lost, but the percentages between maximum speed and rotation are kept in tact. The resulting forward and inverse kinematic equations are shown in Equations 3.3 and 3.4 respectively. This implementation also requires the wheel speeds are occasionally scaled down to ensure the maximum wheel speed is kept at 100% in all situations (see Appendix A.4).

$$\begin{cases} V_X \\ V_Y \\ \dot{\varphi} \end{cases} = \frac{1}{4} \begin{bmatrix} 1 & 1 & 1 & 1 \\ -1 & 1 & 1 & -1 \\ -1 & 1 & -1 & 1 \end{bmatrix} \begin{cases} \theta_1 \\ \theta_2 \\ \theta_3 \\ \theta_4 \end{cases}$$
(3.3)  
$$\begin{cases} \dot{\theta}_1 \\ \dot{\theta}_2 \\ \dot{\theta}_3 \\ \dot{\theta}_4 \end{cases} = \begin{bmatrix} 1 & -1 & -1 \\ 1 & 1 & -1 \\ 1 & 1 & -1 \\ 1 & -1 & 1 \end{bmatrix} \begin{cases} V_X \\ V_Y \\ \dot{\varphi} \end{cases}$$
(3.4)

#### 3.2.3 Wheel Rims

One of the recommendations made by Iwasaki (2005) in the final section of his thesis was to "machine down the Mecanum wheel rims to increase clearance from the ground and avoid its contact with carpet or other soft surfaces". More simply, only the white plastic rollers of the Mecanum wheel design shown in Figure 3.1 are intended to make contact with the ground; the metal wheel rims are merely for structural support. If the rims were to come into contact with the ground, the wheel would begin to behave like it's more conventional counterpart, destroying the wheelchair's ability to move omni-directionally.

During initial tests, the metal rims were found to be making contact with the ground in some situations (such as when driving on an uneven, or carpeted surface). To fix this problem, the diameter of the wheel rims was reduced until the holes for the roller pins were almost exposed (about 5mm off the radius). This was acceptable since the force on the rims from the pins would always be towards the centre of the wheel. As an additional safety feature, a chamfer was also added to the outside edge of the rims to prevent serious injury if the wheels were to run over somebody. These alterations are shown in Figure 3.4.

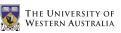

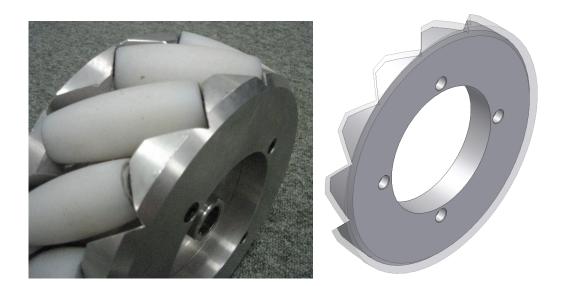

 $\mathrm{Figure}$  3.4: The Mecanum wheel rims after machining

#### 3.3 Motors

The omni-directional wheelchair uses 4 motors to drive it's 4 independent Mecanum wheels. The 24V brushed DC motors used are made by Fortress and are commonly found on scooters used by the disabled (see Figure 3.5). They are rated to 15A, but generally only ever use up to 3A in normal operation.

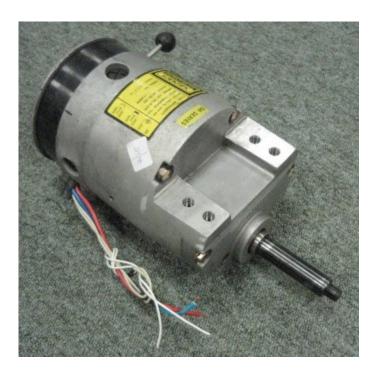

 $\rm Figure$  3.5: A 24V brushed DC motor

The motors have built in brakes as well as a switch which provides two modes for the brakes:

Switch up: Always off, and

Switch down: On, unless a potential of 20V is applied across the brake inputs.

Currently, these brakes are not being used since they act very suddenly, causing a large jerk to the user if the wheelchair is still moving. It would be possible to implement a braking mechanism which activates the brakes 1 second after the motors have come to a halt.

#### 3.4 EyeBot

The wheelchair makes use of the EyeBot controller developed at the University of Western Australia (Bräunl 2005a). It reads the inputs from the user and the sensors, and calculates a suitable wheelchair trajectory. The EyeBot uses a 25MHz and 32 bit Motorola 68332 chip and has 1Mb of RAM and 512KB of ROM. Communication with other devices is available via serial, parallel, digital input and analogue input and output ports. Figure 3.6 shows the front and back of the EyeBot MK4 used on the wheelchair.

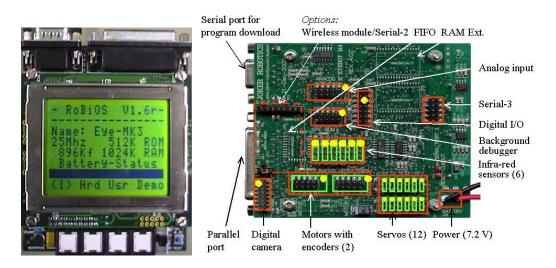

FIGURE 3.6: EyeBot controller MK4 (front and back views)

#### 3.5 Batteries

Initially, the wheelchair used two 12V lead-acid car batteries connected in series to provide the required 24V. However, car batteries are designed for a 5 second burst of power to crank the engine, followed by 30 minutes of charging from the car's alternator. This makes them unsuitable for the omni-directional wheelchair which would require constant low-current power for many hours.

The batteries were replaced with two 12V deep-cycle lead-acid batteries with a rating of 40Ah. Since each motor uses approximately 3A at a maximum, this should provide for at least 3.5 hours of continuous usage. In reality, the motors are not continuously drawing 3A, and the batteries last for approximately 7 hours of semi-continuous usage.

The replacement batteries have two additional features to ensure they are suitable for this application:

- The batteries are sealed to ensure the acid inside does not spill on the user if they are tipped upside-down in a crash.
- The acid inside the batteries is a gel (rather than the typical liquid) to prevent the wheelchair's vibration from causing bubbles to form on the lead plates inside, affecting their performance and life.

The original Exide LM380C batteries, along with the purchased FirstPower LFP1240G batteries, are shown in Figure 3.7

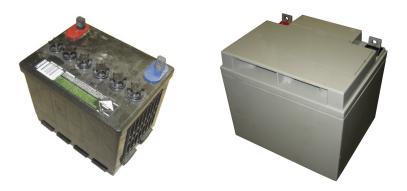

 $\operatorname{Figure}$  3.7: Original car batteries and new sealed, deep-cycle gel batteries

#### 3.6 Position Sensitive Devices

The wheelchair makes use of Position Sensitive Devices (PSDs) for it's driverassistance software (Leong 2006). The six Sharp GP2D02 sensors use an infrared transmitter and receiver to detect the linear distance to the closest obstacle in the direction of the beam. They are shown in Figure 3.8.

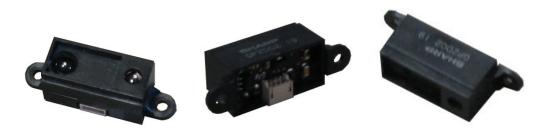

FIGURE 3.8: Position sensitive devices (PSDs)

#### 3.7 Footrests

Two standard wheelchair footrests were kindly donated by TADWA for use on the wheelchair. They were mounted in front of the two front motors once the new chassis and suspension system had been completed (see Figure 3.9). To prevent the footrests getting in the way of the user, they can be rotated up whilst the user gets into or out of the wheelchair.

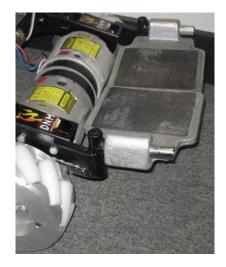

 $\operatorname{Figure}$  3.9: Wheelchair footrests donated by TADWA

## Chapter 4

## Motor Driver Cards

#### 4.1 Introduction

The speed of a DC motor is proportional to the voltage applied across its inputs, whilst the torque is proportional to the current it is drawing. Therefore, to control the speed of a DC motor, an analogue voltage ranging from  $-V_{max}$  to  $V_{max}$  can be used. This requires the use of a digital to analogue converter, which is very expensive.

A common alternative is to use a constant supply voltage which is continuously being switched on and off by a controller. When this is done at a very high frequency, the input voltage is effectively reduced by the percentage of time that the signal is off (see Figure 4.1). This technique is known as pulse-width modulation (PWM) and allows the speed of a DC motor to be controlled by varying the pulse-width ratio of the input signal (also known as the duty cycle).

Initially, the EyeBot controller's digital outputs were used to generate a 5V and 8.191 kHz PWM signal for each motor. These signals were then fed into four motor controller cards designed by the electronic workshop, where they were amplified to 24V before being passed to the motors. Unfortunately the circuits in these cards were not designed to cope with the high currents generated when the motors were required to suddenly change direction, resulting in irreparable damage to the MOSFETs. The controller cards either needed to be redesigned to accommodate this sort of activity,

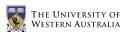

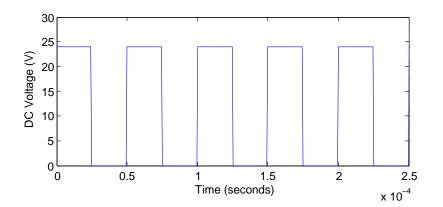

FIGURE 4.1: Pulse-width modulation (PWM) signal

or replaced with commercial DC motor controller cards. To save valuable workshop time and ensure the new cards came with a warranty, it was decided that some commercial cards would be purchased.

#### 4.2 Selection

The following considerations were deemed important when selecting the new DC motor controller cards:

- To fit within the project budget, the cards should be relatively cheap whilst being of high enough quality to successfully perform the tasks required.
- The cards should be capable of handling a 24V signal with a current of up to 15A per motor (in the case of current spikes).
- The cards should include protections against over-heating, over-current and incorrect polarity.
- If possible, the cards should be available through a local supplier in Australia.
- The cards should either accept 5V PWM signals as inputs, or allow serial communication using the RS232 protocol.

The most suitable cards were found to be the Roboteq AX1500 controllers, which are unfortunately only manufactured in and distributed from the USA (see Figure 4.2). These cards can work with DC motor voltages between 12V and 40V, and are rated for continuous currents of up to 20A per motor or spikes of up to 150A per motor (see Appendix C.1). Since the cards control 2 motors each (either independently or using sum and difference commands), only 2 needed to be purchased for the 4 motors.

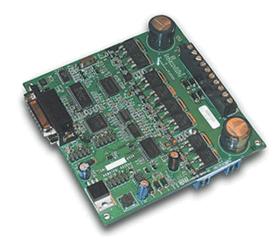

 $\mathrm{Figure}$  4.2: The new Roboteq AX1500 motor controller cards

### 4.3 Installation

The two Roboteq cards are used to drive the four wheelchair motors independently. One card controls both the front left and front right motors, whilst the other controls the back left and back right motors. Each card requires 4 power inputs (+24V supply and ground for each motor) and produces 4 power outputs (the PWM signal and ground for each motor). These connections are all made on one side of the card, as shown in Figure 4.3.

Additionally, the two cards are both connected to the second serial port on the EyeBot using the daisy-chain cable shown in Figure 4.4. This allows the EyeBot controller to communicate with the cards using only one of it's serial port, leaving the other free for communication with a PC. To allow the daisy-chaining of these cards, their EEPROM first needed to be flashed with the latest firmware available from Roboteq. The daisy-chain settings were then activated by sending the character strings " $00 \ 01$ " and " $00 \ 11$ " to the first and second cards respectively (Roboteq 2005).

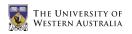

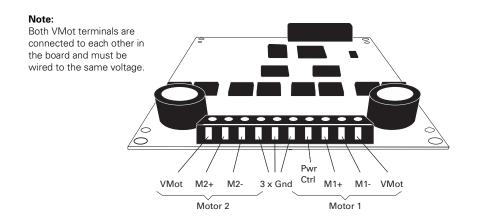

 $\mathrm{Figure}$  4.3: Roboteq input/output power connections

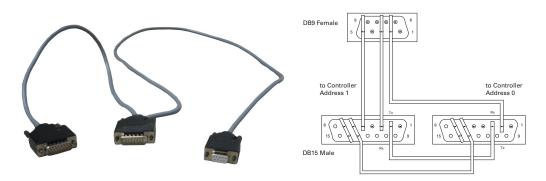

FIGURE 4.4: Daisy-chain serial cable for Roboteq AX1500 cards

#### 4.4 Programming

Communication with the cards is done via the serial cable shown in Figure 4.4 using the RS232 protocol. As documented in the Roboteq AX1500 manual, the cards only accept the RS232 settings shown in Table 4.1. These settings are therefore used when initialising the second serial port on the EyeBot controller, prior to any communication.

| TABLE 4.1: RS232 settings for Roboted AX1500 cards |  |  |  |  |  |  |
|----------------------------------------------------|--|--|--|--|--|--|
| Roboteq AX1500 Setting                             |  |  |  |  |  |  |
| 9600  bit/s                                        |  |  |  |  |  |  |
| 10 bits                                            |  |  |  |  |  |  |
| 1                                                  |  |  |  |  |  |  |
| 7                                                  |  |  |  |  |  |  |
| Even                                               |  |  |  |  |  |  |
| 1                                                  |  |  |  |  |  |  |
| None                                               |  |  |  |  |  |  |
|                                                    |  |  |  |  |  |  |

PS222 sottings for Pohotog AV1500 cords m. Dr D 1 1

Once an appropriate serial connection has been established, the cards are controlled by sending and receiving the character strings shown in Table 4.3. This makes it extremely simple to interface with the cards, with the most common command being to set the motor speeds (eg. !A3F to instruct the first motor on card 1 to rotate forward at 50% speed).

Since the two controller cards are being daisy-chained to the one serial port, the commands to each card must be differentiated. This is done by moving the first character in the instruction 1 place along the ASCII table (by adding 1 to the it's hexadecimal notation). This creates the command set shown in Table 4.2.

|         |                   | Card | 1            | Card 2 |       |         |         |
|---------|-------------------|------|--------------|--------|-------|---------|---------|
| Event   | ASCII HEX Example |      | vent ASCII I |        | ASCII | HEX     | Example |
| Command | !                 | 21   | !a55         | "      | 22    | "a55    |         |
| Query   | ?                 | ЗF   | ?a           | Q      | 40    | @a      |         |
| Config  | ^                 | 5E   | ^00          | _      | 5F    | _00     |         |
| Encoder | *                 | 2A   | *88          | +      | 2B    | +A8     |         |
| Reset   | %                 | 25   | %rrrrrr      | ,      | 26    | 'rrrrrr |         |

 $\label{eq:TABLE 4.2: Character strings for communication with daisy-chained Roboteq cards$ 

| THE UNIVERSITY OF<br>Western Australia |
|----------------------------------------|

|                             |                        | ion language for Roboteq AX150 |                                             |
|-----------------------------|------------------------|--------------------------------|---------------------------------------------|
| Event                       | Send to Roboteq        | Receive from Roboteq           | Description                                 |
| Power up prompt             |                        | Roboteq v1.7b 02/01/05         | Firmware version and date                   |
|                             |                        | ?                              | ? is random & can be ignored                |
| Enter RS232 Mode            | \r\r\r\r\r\r\r\r\r\r\r | ОК                             | 10 carriage returns                         |
|                             |                        |                                | Only required if not default mode           |
| Bad Command                 | ???                    | _                              | Unknown or incorrect command                |
| Set motor speed             | ! Mnn                  | +                              | M selects the motor and direction:          |
|                             |                        |                                | $A \Rightarrow Motor 1$ , forward direction |
|                             |                        |                                | $a \Rightarrow Motor 1$ , reverse direction |
|                             |                        |                                | $B \Rightarrow Motor 2$ , forward direction |
|                             |                        |                                | $b \Rightarrow Motor 2$ , reverse direction |
|                             |                        |                                | nn = Hexadecimal digits from 00 to 7F       |
| Query motor speed           | ?v or ?V               | nn                             | nn = Motor 1 speed from 00 to 7F            |
|                             |                        | mm                             | mm = Motor 2 speed from 00 to 7F            |
|                             |                        |                                | No direction information given.             |
| Query motor current         | ?a or ?A               | nn                             | nn = Motor 1 current in amps                |
|                             |                        | mm                             | mm = Motor 2 current in amps                |
| Query heatsink temperatures | ?m or ?M               | nn                             | nn = Thermistor 1 from 00 to FF             |
|                             |                        | mm                             | mm = Thermistor 2 from 00 to FF             |
| Query battery voltages      | ?e or ?E               | nn                             | nn = Main battery from 00 to FF             |
|                             |                        | mm                             | mm = Internal 12V from 00 to FF             |
| Read controller setting     | ^mm                    | DD                             | mm = Parameter number                       |
|                             |                        |                                | DD = Current parameter value                |
| Modify controller setting   | ^mm nn                 | +                              | mm = Parameter number                       |
|                             |                        |                                | nn = New parameter value                    |
| Reset controller            | %rrrrrr                |                                | Will reset and display prompt               |

22

# Chapter 5

# Joystick

### 5.1 Introduction

Many people with disabilities rely on wheelchairs for use throughout their daily life. As a result, a wheelchair's control mechanism should be simple and accurate. Unfortunately, controlling a vehicle with 3 degrees of freedom is not immediately intuitive. Of the many human interface designs discussed in Section 2.3, a positionsensing joystick is the most familiar and simple to use, and was therefore selected for this wheelchair.

### 5.2 Selection

Joysticks come in all shapes and sizes, with many different features available. When selecting the appropriate joystick for the wheelchair, two important considerations were taken into account:

- Whether the joystick should be analogue or digital, and
- Whether the joystick should have 2 or 3 axes.

A digital joystick uses multiple on/off micro-switches to determine the direction in which the stick is being pushed. Using such a joystick would require an accompanying dial or pair of buttons to control the speed of the wheelchair. Conversely, an analogue joystick (often) uses potentiometers to sense both the magnitude and direction in which the stick is being pushed. In this way, the speed of the wheelchair is directly proportional to the degree by which the stick has been moved from it's origin. Of the two methods, the former allows simpler joystick control for disabled users with poor fine-motor skills, whilst the latter provides a more intuitive interface.

Most joysticks have 2 axes, allowing the stick to move from side to side (the x axis) and forwards/backwards (the y axis). A 3 axis joystick additionally allows the stick to be twisted about it's axis (the z axis), as shown in Figure 5.1. Using a 3 axis joystick allows direct control of each of the wheelchair's degrees of freedom, whilst a 2 axis joystick requires a toggle button to alternate between two driving modes. In the default mode, the x axis controls the rotation of the wheelchair, whilst in the alternative "strafe mode" the x axis controls the sideways motion of the wheelchair.

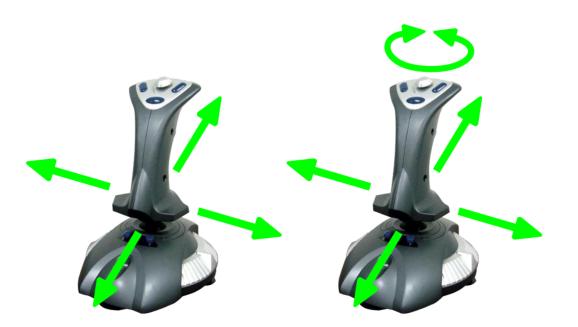

 $\rm Figure~5.1:~A~2$  axis joystick compared to a 3 axis joystick

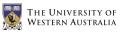

3 joysticks (described in Table 5.1 and shown in Figure 5.2) were purchased for the wheelchair and tested with a PC.

| TABLE 5.1. The 5 Joysticks purchased and tested |        |          |  |  |  |  |  |  |
|-------------------------------------------------|--------|----------|--|--|--|--|--|--|
| Joystick Model                                  | # axes | Control  |  |  |  |  |  |  |
| QuickShot QS-130F                               | 2      | Digital  |  |  |  |  |  |  |
| Logitech Wingman Light                          | 2      | Analogue |  |  |  |  |  |  |
| Microsoft Sidewinder                            | 3      | Analogue |  |  |  |  |  |  |

TABLE 5.1: The 3 joysticks purchased and tested

After using all three joysticks, it was clear that as the functionality of the joystick increased, the ease of use decreased. Therefore, a decision had to be made about the target market for this wheelchair. Since it would be difficult to accurately maneuver the wheelchair using either digital or 2 axis control, it was decided that the Microsoft Sidewinder joystick would be used. This would unfortunately make it difficult for users with certain disabilities (such as those which limit hand motion) to control the wheelchair. It would, however, be possible to customise the design for users with these disabilities.

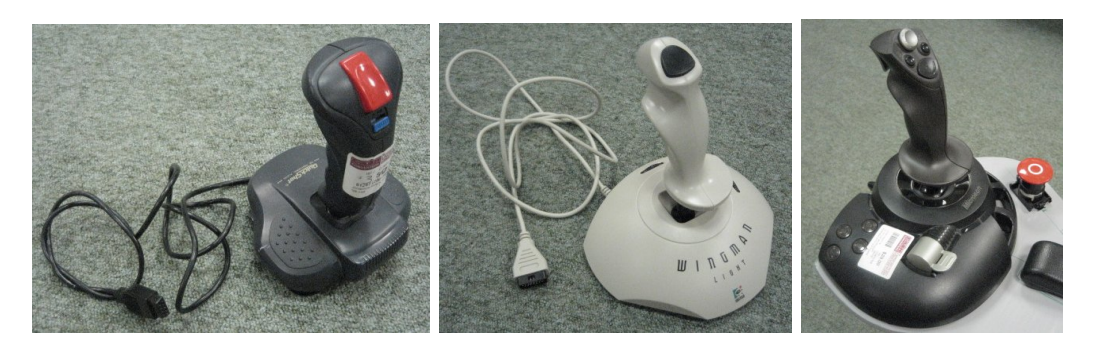

 $\rm Figure$  5.2: The 3 joysticks purchased and tested

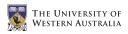

### 5.3 Installation

The Microsoft Sidewinder joystick purchased came with a USB cable for connection with a PC (see Figure 5.3). Unfortunately, the EyeBot controller to which it is connected does not have a USB host. This problem was overcome by removing the internal circuit board and replacing it with a custom circuit board that directly accesses the joystick's potentiometers and buttons. This board was made exactly the same size and uses exactly the same potentiometer connectors as the original board, allowing it to fit easily into place (see Appendix B.1).

Using a multimeter to measure the resistance of the joystick's potentiometers, it was found that the x, y, and z axes have potentiometers with a resistance of  $10k\Omega$ , whilst the throttle potentiometer has a resistance of  $20k\Omega$ . The circuit board connects these potentiometers to the analogue inputs of the EyeBot, which reads their current value (see Table 5.2). However, since the EyeBot supplies a voltage of 5V and the analogue inputs can read voltages between 0V and 4.1V, a resistor is required between the supply voltage and each potentiometer. Using simple voltage division, it is possible to find the necessary resistances for the x, y, z potentiometers (a) and the throttle potentiometer (b).

$$\frac{0.9}{5} = \frac{a}{10k+a} \qquad \qquad \frac{0.9}{5} = \frac{b}{20k+b}$$
$$a = 2.2k\Omega \qquad \qquad b = 4.4k\Omega$$

The joystick has 4 buttons on it's base and 7 buttons at the top of the stick. Only the buttons on the base are used by the wheelchair, since only 4 buttons are required and the user could accidentally press the buttons on the stick. The circuit board directly connects these buttons to the digital inputs of the EyeBot, which reads their current settings (see Table 5.2). When a button is not pushed, the open switch causes no current to flow through that branch resulting in the 5V source voltage being read by the EyeBot. When a button is pushed, the closed switch causes current to flow through that branch and a voltage drop across the resistor, resulting in 0V being read by the EyeBot.

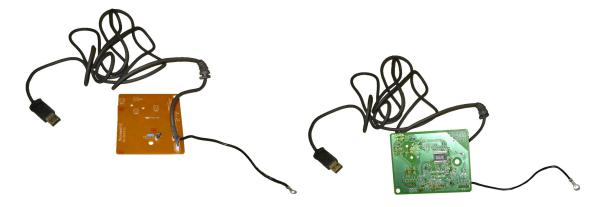

 $\mathrm{Figure}$  5.3: The USB connection originally on the joystick

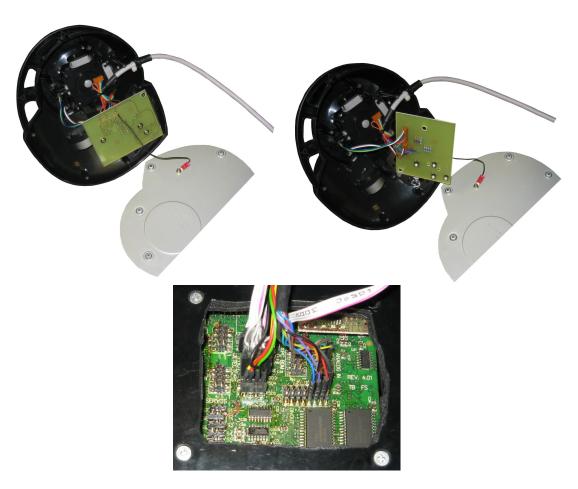

 $\mathrm{Figure}$  5.4: The new joystick circuit

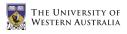

| TABLE 5.2: EyeBot I/O pins used |             |                  |  |  |  |  |  |
|---------------------------------|-------------|------------------|--|--|--|--|--|
| Signal                          | Wire Colour | EyeBot Pin       |  |  |  |  |  |
| X Axis                          | Yellow      | Analogue Input 5 |  |  |  |  |  |
| Y Axis                          | Green       | Analogue Input 6 |  |  |  |  |  |
| Z Axis                          | Brown       | Analogue Input 7 |  |  |  |  |  |
| Throttle                        | Grey        | Analogue Input 8 |  |  |  |  |  |
| Button 5                        | Blue        | Digital I/O 9    |  |  |  |  |  |
| Button 6                        | Thin Black  | Digital I/O 10   |  |  |  |  |  |
| Button 7                        | Purple      | Digital I/O 11   |  |  |  |  |  |
| Button 8                        | Orange      | Digital I/O $12$ |  |  |  |  |  |
| +5V                             | Red         | Digital I/O 13   |  |  |  |  |  |
| Ground                          | Thick Black | Digital I/O $16$ |  |  |  |  |  |

#### Programming 5.4

Once the 4 buttons and 4 potentiometers are correctly connected to the digital and analogue input pins on the EyeBot, the RoBIOS operating system makes it simple to read their current values. The x, y and z potentiometers are used to control the motion of the wheelchair left/right, forwards/backwards and clockwise/anticlockwise respectively. The throttle potentiometer acts as an overall maximum speed control; at it's minimum position the maximum speed of the wheelchair is 20%, at it's maximum position the maximum speed of the wheelchair is 100%, and moving between these positions causes a gradual increase in the wheelchair's maximum speed. The 4 buttons are used to control the advance driving modes of the wheelchair (Leong 2006).

All of the digital inputs are read in one command: OSReadInLatch(0). This command returns a 16 bit number, with each bit representing the current state of the corresponding digital I/O pin. "AND masking" the number with a mask with only the corresponding bit set to 1, and then dividing by the same mask causes the number to be 0 if the button is pushed and 1 otherwise. This bit is then inverted (a logical NOT) to give the desired result (see Table 5.3).

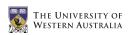

| Button | Mask           | Com                 | nand                |
|--------|----------------|---------------------|---------------------|
| 5      | BUTTON5 = 0x10 | !((OSReadInLatch(0) | & BUTTON5)/BUTTON5) |
| 6      | BUTTON6 = 0x20 | !((OSReadInLatch(0) | & BUTTON6)/BUTTON6) |
| 7      | BUTTON7 = 0x30 | !((OSReadInLatch(0) | & BUTTON7)/BUTTON7) |
| 8      | BUTTON8 = 0x40 | !((OSReadInLatch(0) | & BUTTON8)/BUTTON8) |

TABLE 5.3: RoBIOS commands for reading buttons

The analogue inputs are each read by one command: OSGetAD(CHANNEL) (where CHANNEL corresponds to the analogue input to read from). This command returns an integer between 0 and 1000 (representing 0V and 4.1V respectively). Since the joystick's minimum and maximum values for each axis will not be exactly 0 and 1000, the joystick must be calibrated. After calibration, moving the joystick to the minimum/maximum position on each axis should ideally result in a 0/1000 reading respectively. This number is then scaled to a number representing the percentage of the potentiometer's movement (see Table 5.4).

Calibration can be performed manually each time the EyeBot is started by introducing a routine that requires the user move the joystick to the bottom left position with the joystick twisted fully left and the throttle at a minimum and then pushing a button. The user then moves the joystick to the top right, twisted fully right with the throttle at a maximum and pushes a button. The EyeBot would read the minimum and maximum values for each axis and use them to convert the raw readings to the desired values. As it turns out, the raw minimum and maximum values stay relatively constant between uses and can therefore be hard coded into the software, removing the need for this arduous calibration routine (see Table 5.4).

| Pot.     | Channel | Raw Min | Raw Max | Desired Min | Desired Max |
|----------|---------|---------|---------|-------------|-------------|
| Х        | 4       | 95      | 905     | -100        | 100         |
| Y        | 5       | 920     | 75      | -100        | 100         |
| Z        | 6       | 145     | 845     | -100        | 100         |
| Throttle | 7       | 1000    | 58      | 0           | 100         |

TABLE 5.4: RoBIOS commands for reading potentiometers

After calibration, the joystick input values are finally adjusted using threshold values on each axis. This causes the input from an axis to be taken as zero unless it is above a specified (and customisable) value. This is required for three reasons:

- The joystick is extremely sensitive around it's origin, and any small accidental movements would cause the wheelchair to drive.
- People with disabilities may have difficulty holding the joystick perfectly still at the origin without shaking it.
- By thresholding each axis individually, driving directly forward is also made easier by preventing a small component of the wheelchair's velocity from being in the sideways direction.

After testing, it was found that a threshold value of 15% was optimal for most wheelchair users on each axis.

## Chapter 6

# Low Level Driving Routines

### 6.1 Introduction

For any driving robot, the low-level driving routines are the simple components of the onboard software that determine the desired driving positions, velocities and/or accelerations. This involves interfacing with all input and feedback devices on the vehicle and calculating the required motor speeds before sending them to the motors.

In our current wheelchair design, there are 3 pieces of hardware with which the low-level driving routines must communicate:

- the 3-axis joystick to read the human input,
- the infra-red remote control receiver as an alternative means of human input, and
- the motor controller cards to ensure the correct motor speeds are achieved.

Higher level driving routines are also being developed which make use of the wheelchair's onboard position-sensitive devices (PSDs) to perform automatic functions such as door-driving, wall following and obstacle avoidance (Leong 2006).

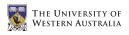

### 6.2 Design

The software has been written entirely in the C programming language and compiled using the gcc68 compiler for the Motorola HC68332 chip (Bräunl 2005a). Although C itself is not an object-oriented language, it can be made modular by using separate text files for the different software components. Header files are used to define the necessary variables and functions, as well as include documentation and comments on their use. These files have the .h prefix (eg. ODW.h). The bulk of the code is included in the C source files, with filenames using the .c prefix (eg. ODW.c).

The wheelchair's code has 4 main components or modules, each modelled around the hardware with which it is interfacing. A brief description of each component is provided below.

- **ODW:** This component of the software includes the main function which initially starts the desired modules. Once these modules have been successfully started, the main function continually loops and updates the LCD display, whilst reading any EyeBot key inputs. When key 4 is pressed, the program stops the running modules and exits gracefully.
- **ODW\_IR:** This module interfaces with the infra-red remote control receiver, allowing the wheelchair to be controlled by a Nokia remote control. The module initialises the receiver and waits for a key input. When a key input is received, the appropriate action (defined in the corresponding header file) is taken. It is important to note that the functionality of this module is effectively destroyed if the Joystick module is also activated.
- **ODW\_Joystick:** This module interfaces with the modified 3-axis Microsoft Sidewinder joystick discussed in Chapter 5. When started, the module first calibrates the joystick and then continually reads the joystick's current position and button values. This data is converted into the appropriate motor speeds using the inverseKinematics function, which are then set using the setWCSpeed function (both of which are found in the ODW\_MotorCtrl module). The button values can also be used to activate the advanced driving routines (Leong 2006).

**ODW\_MotorCtrl:** This module serves two purposes; to supply functions which provide a simple means for setting and reading the current wheelchair speed, and to interface with the motor driver cards discussed in Chapter 4. The latter works by continually reading the desired motor speeds and sending them to the controller cards via the RS232 protocol.

This technical description is represented graphically in the following software flow charts. For a full listing of the developed software, see Appendix A.

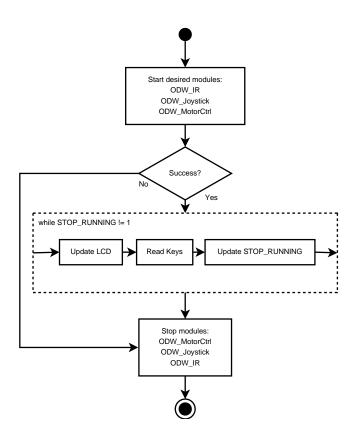

 $\rm Figure$  6.1: Flow chart for the main ODW code

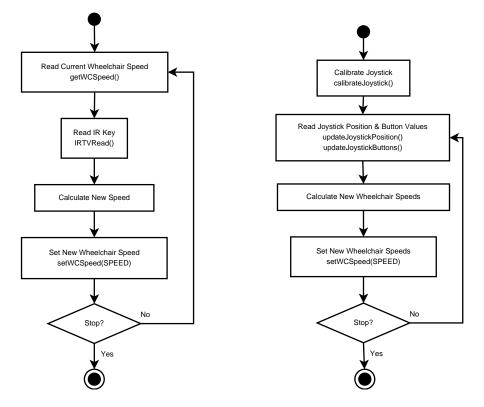

 $\mathrm{Figure}$  6.2: Flow charts for the IR and Joystick modules

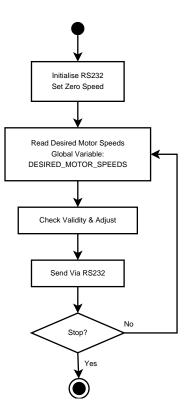

 $\mathrm{Figure}$  6.3: Flow chart for the MotorCtrl module

# Chapter 7

# Suspension System

### 7.1 Introduction

At the beginning of 2006, the omni-directional wheelchair had no suspension system; the wheels were directly coupled to the motors which were in turn directly mounted onto the chassis. This initial setup was only intended to be a temporary solution, until a superior design was developed.

As discussed in Section 3.2.2, the Mecanum wheels used on the omni-directional wheelchair cause a large degree of slip during it's normal operation. This makes the wheelchair difficult to drive accurately, and deprecates any feedback that could be obtained from shaft encoders. Part of this slip could be attributed to the rigid design, which would cause only 3 of the 4 wheels to be in contact with the ground when driving on uneven terrain. This would theoretically cause the wheelchair to drive at  $45^{\circ}$  to the design direction.

This problem was overcome by designing and building a suspension system for the wheelchair. Under the weight of the wheelchair and it's user, each wheel is now being constantly pushed down to the ground. In addition, the wheelchair is more capable of handling rough terrain such as grassed or paved areas without causing excessive user discomfort.

One final problem that was overcome by the inclusion of this system was the issue of vibrations felt by the user during medium to high speed driving. These vibrations could mainly be attributed to the minor machining inaccuracies of the Mecanum wheels which resulted in a sudden jerk each time the roller in contact the ground was alternated. Since the rollers were made of an inflexible plastic and there was no suspension built into the design, the user would be left feeling these effects. This was found to be particularly bad when driving on a rough terrain.

### 7.2 Design

Suspension systems often rely on a spring and a damper used in combination to absorb both the small vibrations and the large movements. The spring acts as the main absorber, whilst the damper acts to mitigate the oscillatory effects over time. Many bicycle designs now include a small spring/damper shock absorber directly below the seat in the main frame. These shock absorbers are available in many different sizes, with varying spring stiffness and damping coefficients to match.

DNM Suspension is a Thai company which designs, manufactures and sells these shock absorbers for both mountain bicycles and motorbikes. Four of their DV-22 shocks absorbers were selected for the wheelchair, and were kindly donated to the project (see Figure 7.1). They come with a 350lbs spring, use an oil damping system, weigh 180 grams, have an eye-to-eye uncompressed length of 125mm, bushing width of 24mm and hole diameter of 8mm.

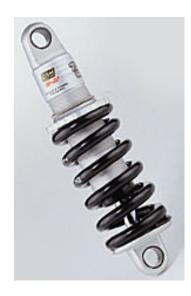

 $\rm Figure$  7.1: DNM DV-22 bicycle shock absorbers

Since the wheels mount directly onto the shafts of the motors, these shock absorbers are placed between the main chassis and the motors. The chassis therefore serves three purposes:

- it holds/contains the batteries, electronics, sensors and wiring,
- it acts as a base for the actual chair the user sits on, and
- it acts as a strong frame to hold the motors.

For strength, the chassis has been made entirely of  $30 \times 30 \times 3$ mm angle iron. It has been made large enough to hold the two batteries and electronics between them, and also allows for enough width to mount two motors back to back with approximately 5mm between them. The angle iron faces in towards the centre of the battery box on the bottom to provide a flat surface for the batteries to rest on. Conversely, the angle iron faces outwards from the centre of the box at the top to allow space for the batteries to be inserted and removed. This lip also acts as a strong handle for lifting the wheelchair when required. This design can be seen in Figure 7.2.

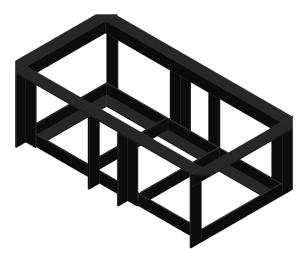

 $\rm Figure$  7.2: Battery box design

The chair, which was designed by Leong (2006), was mounted on top of this battery box by welding it's support arm onto a thick steel plate lid the same size as the top of the box. If this lid had simply been screwed to the top of the box, the entire chair would need to be lifted off each time maintenance was required on the batteries or the internal electronics. Instead, the lid was attached to the box with two hinges on the rear side, and locked down on the front side with a standard barrel bolt. This allows the internal components of the battery box to be exposed by simply unlocking the barrel bolt and tilting the chair back. This design can be seen in Figure 7.3.

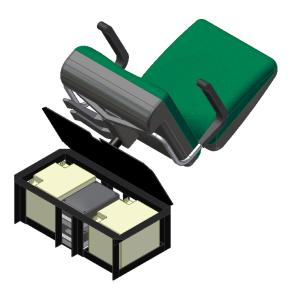

FIGURE 7.3: Battery box lid and chair mount

The final, and most important part of the design involved connecting the motors to the chassis and incorporating a suspension system. This system is the most likely section of the design to fail under the large forces and stress resulting from any sudden impacts. In addition, the Mecanum wheel design being used on the wheelchair requires that the wheels remain perpendicular to the floor at all times. If the wheels were on an angle, the rims would contact the ground making omnidirectional motion impossible (see Figure 7.4).

Each wheel requires independent suspension to allow movement without affecting the wheelchair chassis or the other wheels. The most basic independent suspension design positions the shock absorber directly between the motors and the chassis (see Figure 7.5). This design does not provide strength against sideways or rotational motion of the motors, making it unsuitable for use in the wheelchair.

A slightly more complicated design uses a trailing arm which runs from the motors to the chassis, where it is connected in such a way that it is only allowed

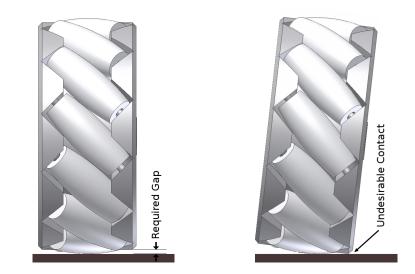

FIGURE 7.4: Perpendicular requirement for the adopted Mecanum wheel design

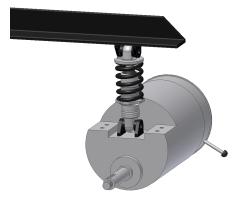

 $\operatorname{Figure}$  7.5: A basic but inadequate suspension design

to rotate in the vertical direction. The shock absorber then connects to both the chassis and the arm to limit this motion. The trailing arms can either extend to the sides of the chassis, or to the front and back of the chassis. Since the Mecanum wheels need to remain perpendicular to the ground the latter was chosen for this design (see Figure 7.6).

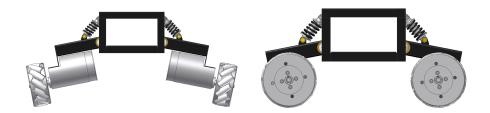

 $\mathrm{Figure}~7.6:$  Two alternative trailing arm designs

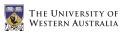

Rather than using a simple plate for the trailing arm, a  $50 \times 50 \times 3$ mm squarehollow-section (SHS) tube was used. This allows the arm to remain rigid and resist both bending and twisting forces which would otherwise have resulted in failure. This arm is bolted to the motors at one end and welded to a 20mm diameter solid steel rod at the other end. This rod runs perpendicular to the trailing arm and is held by rotational bearings at each end. The bearings are housed in pressed-metal straps which are bolted onto the main chassis of the wheelchair. This design is shown in Figure 7.7.

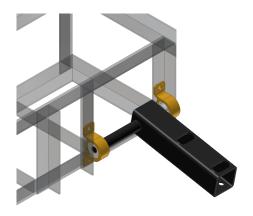

FIGURE 7.7: Trailing arm connection to the chassis

Figure 7.8 shows the forces that could be experienced by the wheels and motors (in red), and the corresponding forces and torques each independent suspension system will need to overcome (in green).

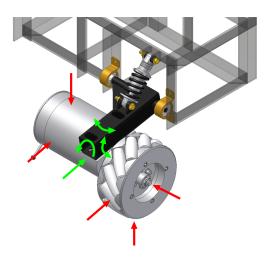

 $\operatorname{FIGURE}$  7.8: The forces experienced by the trailing arm suspension

#### CHAPTER 7. SUSPENSION SYSTEM

The design in Figure 7.7 successfully resists all of the forces shown in Figure 7.8 except those which act to rotate the trailing arm sideways. The torque generated by this force is amplified by the long trailing arm, and the connection between the arm and the rod could easily fail. For additional strength, a triangular gusset was added between the trailing arm and the rod (shown in Figure 7.9). This also stops any motion of the trailing arm from side to side, preventing the motors from contacting.

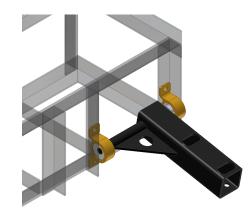

 $\rm Figure$  7.9: A steel gusset is used to add strength

Finally, the shock absorbers are connected between the trailing arms and the sides of the battery box. Four small mounting blocks were welded onto the arms and box to achieve this. The mounting angle of the shock absorbers between the arm and the chassis determines the extent to which the springs will be compressed or expanded for a given amount of movement of the wheels. This therefore dictates how easily the wheels will be able to move up and down. The compression of the springs was tested on a prototype, and the angle of the shock absorbers was chosen to cause the springs to compress approximately 50% under the weight of the chair and a standard user. This allows leeway for the wheels to move both up and down from the default position, as required. An extra set of holes were drilled for the bearings to allow an alternative setting for slightly heavier users (see Figure 7.10).

The final designs of the new wheelchair chassis and suspension system can be seen in Appendix B.2.

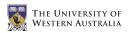

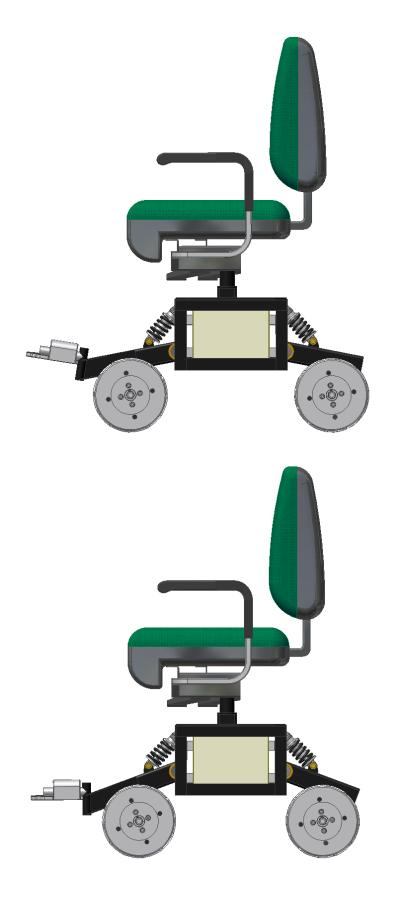

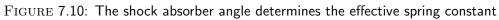

# Chapter 8

# **Results**, Testing and Simulation

#### 8.1 Motor Control

The speeds of the four independent DC motors on the wheelchair are now controlled by the new Roboteq AX1500 controller cards. This is done by sending ASCII characters through the daisy-chain serial cable using the RS232 protocol (see Chapter 4). Tests were performed on the motors, by measuring the actual speeds achieved for certain requested values. Even though no feedback is used to control the motor speeds, they are in general very accurate. The test results can be seen in Table 8.1 and Figure 8.1. If the motors were to become inaccurate in the future, it would be possible to write simple software instructions to calibrate them.

### 8.2 Joystick

The 3-axis joystick installed in this project allows highly accurate control of each of the wheelchair's degrees of freedom. Although this style of joystick is new to most users, the design is intuitive and easy to learn. To prevent accidental wheelchair motion resulting from small movements of the stick near the zero position of an axis, independent threshold values were implemented on each axis. These values can be customised to also allow users with deteriorated fine-motor skills (such as those with Parkinson's disease) to use the joystick.

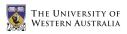

| Re   | equest | ted   | $\mathbf{FL}$  | $\mathbf{FL}$  | $\mathbf{FR}$  | $\mathbf{FR}$ | BL             | $\operatorname{BL}$  | BR   | BR   |
|------|--------|-------|----------------|----------------|----------------|---------------|----------------|----------------------|------|------|
|      | Speed  | ł     | $\mathbf{Fwd}$ | $\mathbf{Rev}$ | $\mathbf{Fwd}$ | Rev           | $\mathbf{Fwd}$ | $\operatorname{Rev}$ | Fwd  | Rev  |
|      |        |       | ! Ann          | !ann           | !bnn           | !Bnn          | "Bnn           | "bnn                 | "ann | "Ann |
| /127 | nn     | %     | RPM            | RPM            | RPM            | RPM           | RPM            | RPM                  | RPM  | RPM  |
| 12   | 0C     | 9.45  | -              | -              | -              | -             | -              | -                    | -    | -    |
| 25   | 19     | 19.69 | -              | -              | -              | -             | -              | -                    | 43   | 42   |
| 38   | 26     | 29.92 | 59             | 58             | 57             | 57            | 56             | 56                   | 65   | 63   |
| 50   | 32     | 39.37 | 77             | 76             | 75             | 75            | 75             | 75                   | 86   | 83   |
| 63   | 3F     | 49.61 | 97             | 97             | 94             | 95            | 95             | 95                   | 108  | 104  |
| 76   | 4C     | 59.84 | 117            | 117            | 114            | 114           | 114            | 114                  | 130  | 125  |
| 88   | 58     | 69.29 | 135            | 135            | 131            | 131           | 133            | 133                  | 150  | 144  |
| 101  | 65     | 79.53 | 155            | 155            | 151            | 150           | 153            | 153                  | 172  | 165  |
| 114  | 72     | 89.76 | 173            | 175            | 170            | 169           | 173            | 173                  | 193  | 186  |
| 127  | 7F     | 100   | 192            | 193            | 189            | 186           | 192            | 192                  | 214  | 205  |

TABLE 8.1: Actual motor speeds achieved

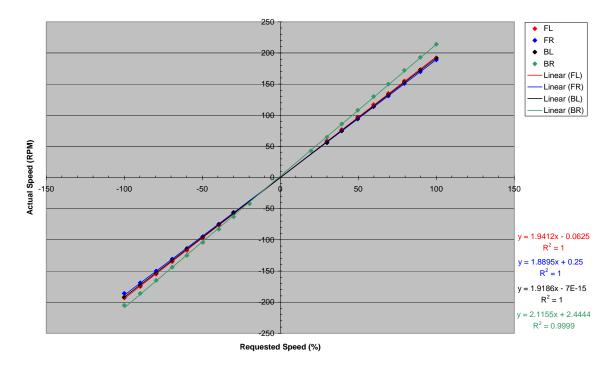

FIGURE 8.1: Actual motor speeds achieved

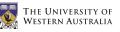

Two programs were developed for testing the joystick on the EyeBot. The first program, shown in Appendix A.13, prints both raw and calibrated joystick values to the LCD, as well as the current values of the buttons (see Figure 8.3). This program was used for the initial joystick testing and for finding the calibration constants required to keep the joystick readings within the desired range. The second program, shown in Appendix A.14, plots the current joystick values onto a map on the LCD (see Figure 8.2). This program is useful for determining the appropriate threshold values for each axis, and for visualising the actual joystick position.

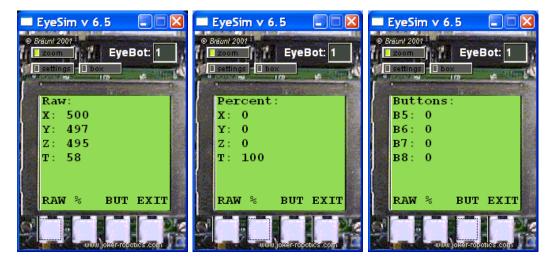

 $\mathrm{Figure}$  8.2: A textual joystick testing program

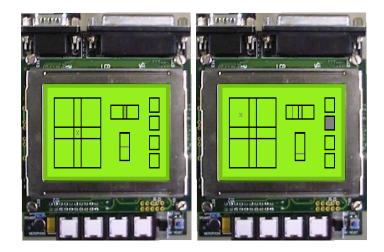

 $\mathrm{Figure}$  8.3: A graphical joystick testing program

### 8.3 Suspension and Chassis

After the installation of the trailing-arm suspension system, the wheelchair's motion was found to be much more accurate on uneven surfaces. Motions which used to cause the Mecanum wheels to slip (such as sideways and diagonal driving) can now be executed with a higher degree of accuracy. This is due to the wheels always being pushed down to the ground by the springs in the shock absorbers. In addition, the vibrations felt by the user when driving the wheelchair are now mostly absorbed by the shock absorbers. This greatly improves the level of comfort for the user.

Maintenance can be performed on the wheelchair by simply unlocking the barrelbolt on top of the battery box, and tilting the entire chair backwards to expose the electronic circuits and batteries. This prevents any injuries that would otherwise result from the user lifting the entire chair off the battery box to access the internal components.

An unexpected side-effect of the suspension system can be seen when the wheelchair is driven directly to the side. These movements cause the springs on the side away from the direction of motion to compress, resulting in a slight tilt of the chair in this direction. This is due to the combination of the angular forces from the Mecanum wheels, and cannot easily be overcome. Although this may at first startle the user, there are no devastating effects and overtime the user learns to anticipate it.

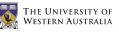

### 8.4 Modelling and Simulation

The new chassis and suspension system were designed with the aid of AutoDesk Inventor version 10. Inventor is the 3D modelling version of AutoDesk's popular AutoCAD software, and is similar to other 3D CAD programs such as Solid Edge and Solid Works. The model was used to ensure that all the components would actually fit together as planned, and that the workshop would be able to get the required access to all the nuts and bolts that needed to be fitted and tightened.

The model developed in AutoDesk Inventor was then converted to a Milkshape 3D model, developed by chUmbaLum sOft. This allowed the model to be used in the EyeSim EyeBot simulation software developed at the University of Western Australia (Bräunl 2005b). A program called Deep Exploration, developed by Right Hemisphere, was used to convert the Inventor assembly files (with extensions .iam and .ipt) into a AutoDesk drawing interchange/exchange format file (with extension .dxf). This file was then imported into Milkshape 3D where it was scaled, coloured, and saved (with extension .ms3d) ready for use in EyeSim. A picture of the wheelchair model in EyeSim is shown in Figure 8.4.

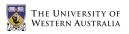

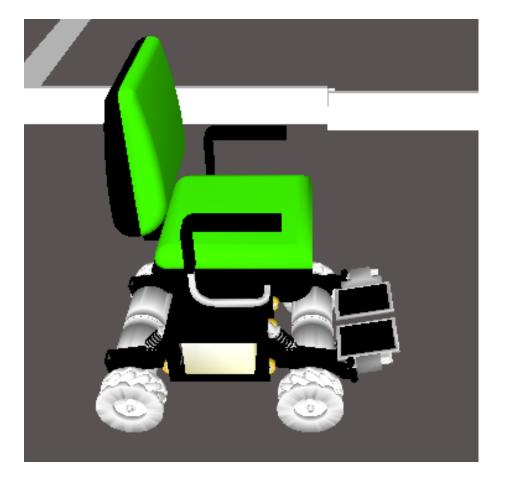

 $\mathrm{Figure}$  8.4: The wheelchair model in EyeSim

## Chapter 9

# Conclusion

#### 9.1 Outcomes

The omni-directional wheelchair being developed at the University of Western Australia's Centre for Intelligent Information Processing Systems (CIIPS) allows the user to easily manoeuvre in what would otherwise be an extremely complicated environment. This project made improvements to the Mecanum wheels, batteries, motor driver cards, human interface, control software, chassis and suspension system.

These improvements transformed the partially working prototype into a fully usable wheelchair (see Figure 9.1). The result is much higher driving accuracy and a greatly improved overall experience for the user in both comfort and easy of use. On the whole, the project was extremely successful and will provide a very solid test bed for advanced driving and mapping projects in the future.

### 9.2 Recommendations

The following recommendations are made for future projects involving the wheelchair.

• Replace the current Mecanum wheels with an alternative material and design. The current wheels are inherently slippery, and a rubbery material would most likely prevent any slip from occurring. In addition to this, a soft rubber

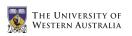

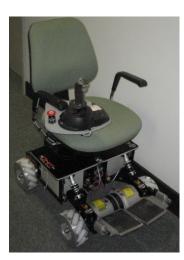

FIGURE 9.1: The wheelchair after all alterations and improvements

would have a shock absorbing effect and would aid the suspension system in mitigating vehicle vibrations. To prevent issues with the rims contacting the ground, the new design should use a fork to hold each external roller, similar to that developed by McCandless (2001). The final result would be similar to that used by Lippitt & Jones (1998).

- With the new Mecanum wheels mentioned above, the issue of wheel slip should be overcome. This would allow feedback from the motors to actually provide useful information for the driving routines. Shaft encoders should be installed on each wheel, and the information used to provide both velocity and position feedback for the wheelchair. A simple PID control system should be developed for the overall wheelchair velocity and position, rather than for each individual wheel.
- Using the feedback from the motors and PID control system mentioned above, software similar to the  $V\omega$  interface could be written for the wheelchair, allowing for movements in certain directions for a specified distance. This could be extended to provide fully autonomous driving through a known environment, using a map of the walls and obstacles. For example, the wheelchair could be made to drive from room 3.13 of the Electrical Engineering building at the University of Western Australia, to room 4.04 (making use of the elevator).

# Bibliography

- Airtrax. (2006). Omni-Directional Technology: Changing the way vehicles move, [Online]. Available from: <a href="http://www.airtrax.com/">http://www.airtrax.com/</a>> [September 2006].
- Bräunl, T. 2003, Embedded Robotics: Mobile Robot Design and Applications with Embedded Systems, Springer, New York.
- Bräunl, T. (2005a). EyeBot Online Documentation, [Online], The University of Western Australia. Available from: <a href="http://robotics.ee.uwa.edu.au/eyebot/index.html">http://robotics.ee.uwa.edu.au/eyebot/index.html</a> [April 2006].
- Bräunl, Τ. Mobile (2005b).EyeSim Robot Simulator, [Online], The of Western Available from: University Australia. <http://robotics.ee.uwa.edu.au/eyebot/doc/sim/sim.html> [September 2006].
- Cooney, J.A., Xu, W.L., Bright, G. 2004, 'Visual Dead-Reckoning for Motion Control of a Mecanum-Wheeled Mobile Robot', *Mechatronics*, vol. 14, pp. 623–637.
- Cooper, R.A., Jones, D.K., Fitzgerald, S., Boninger, M.L. & Albright, S.J. 2000, 'Analysis of position and isometric joysticks for powered wheelchair driving', *IEEE Transactions on Biomedical Engineering*, vol. 47, pp. 902–910. Available from: IEEE Xplore, [April 2006].
- Coyle, E.D. 1995, 'Electronic wheelchair controller designed for operation by handoperated joystick, ultrasonic noncontact head control and utterance from a small word-command vocabulary', *IEEE Colloquium on New Developments*

*in Electric Vehicles for Disabled Persons*, pp. 3/1–3/4. Available from: IEEE Xplore, [April 2006].

- Dickerson, S. & Lapin, B. 1991, 'Control of an omni-directional robotic vehicle with Mecanum wheels', *Proceedings of the National Telesystems Conference*, vol. 1, pp. 323–328. Available from: IEEE Xplore, [April 2006].
- Diegel, O., Badve, A., Bright, G., Potgieter, J. & Tlale, S. 2002, 'Improved mecanum wheel design for omni-directional robots', *Proceedings of the Australasian Conference on Robotics and Automation*, pp. 117–121.
- Ding, D., Cooper, R.A., Spaeth, D. 2004, 'Optimized joystick controller', Proceedings of the 26th Annual International Conference of the Engineering in Medicine and Biology Society, vol. 2, pp. 4881–4883. Available from: IEEE Xplore, [April 2006].
- Guo, S., Cooper, R.A., Boninger, M.L., Kwarciak, A. & Ammer, B. 2002, 'Development of power wheelchair chin-operated force-sensing joystick', Proceedings of the Second Joint Engineering in Medicine and Biology, vol. 3, pp. 2373–2374. Available from: IEEE Xplore, [April 2006].
- Ilon, B.E. 1975, Wheels for a course stable selfpropelling vehicle movable in any desirable direction on the ground or some other base, US Patent 3876255
- Iwasaki, Y. 2005, Omni-Directional Wheelchair, Honours Thesis, The University of Western Australia.
- Jones, D.K., Cooper, R.A., Albright, S. & DiGiovine, M. 1998, 'Powered wheelchair driving performance using force- and position-sensing joysticks', *Proceedings* of the IEEE 24th Annual Northeast Bioengineering Conference, pp. 130–132. Available from: IEEE Xplore, [April 2006].
- Kamiuchi, S. & Maeyama, S. 2004, 'A novel human interface of an omnidirectional wheelchair', 13th IEEE International Workshop on Robot and Human Interactive Communication, pp. 101–106. Available from: IEEE Xplore, [April 2006].

- Kitagawa, L., Kobayashi, T., Beppu, T. & Terashima, K. 2001, 'Semi-autonomous obstacle avoidance of omnidirectional wheelchair by joystick impedance control', *Proceedings of the IEEE/RSJ International Conference on Intelligent Robots and Systems*, vol. 4, pp. 2148–2153. Available from: IEEE Xplore, [April 2006].
- Leong, M. 2006, Active User Omni-Directional Wheelchair, Honours Thesis, The University of Western Australia.
- Lippitt, T.C. & Jones, W.C. 1998, 'OmniBot Mobile Base', KSC Research and Technology Report [Online], NASA, USA. Available from: <a href="http://rtreport.ksc.nasa.gov/techreports/98report/09-ar/ar06.html">http://rtreport.ksc.nasa.gov/techreports/98report/09-ar/ar06.html</a> [April 2006].
- McCandless, A. 2001, *Design and construction of a robot vehicle chassis*, Honours Thesis, The University of Western Australia.
- Nagatani, K., Tachibana, S., Sofne, M. & Tanaka, Y. 2000, 'Improvement of odometry for omnidirectional vehicle using optical flow information', *Proceedings of the IEEE/RSJ International Conference on Intelligent Robots* and Systems, vol. 1, pp. 468–473. Available from: IEEE Xplore, [April 2006].
- Roboteq. 2005, AX1500 User's Manual [Online]. 1.7b. Available from: <a href="http://www.roboteq.com/">http://www.roboteq.com/</a>> [June 2006].
- Shimada, A., Yajima, S., Viboonchaicheep, P. & Samura, K. 2005, 'Mecanum-wheel vehicle systems based on position corrective control', 32nd Annual Conference of IEEE Industrial Electronics Society, pp. 2077–2082. Available from: IEEE Xplore, [April 2006].
- Tahboub, K.A. & Asada, H.H. 2000, 'Dynamics analysis and control of a holonomic vehicle with a continuously variable transmission', *Proceedings of the IEEE International Conference on Robotics and Automation*, vol. 3, pp. 2466–2472. Available from: IEEE Xplore, [April 2006].

- Terashima, K., Miyoshi, T., Urbana, J. & Kitagawa, H. 2004, 'Frequency shape control of omni-directional wheelchair to increase user's comfort', *Proceedings* of the IEEE International Conference on Robotics and Automation, vol. 3, pp. 3119–3124. Available from: IEEE Xplore, [April 2006].
- Urbano, J., Terashima, K., Miyoshi, T. & Kitagawa, H. 2004, 'Impedance control for safety and comfortable navigation of an omni-directional mobile wheelchair', *Proceedings of the International Conference on Intelligent Robots and Systems*, vol. 2, pp. 1902–1907. Available from: IEEE Xplore, [April 2006].
- Urbano, J., Terashima, K., Miyoshi, T. & Kitagawa, H. 2005, 'Velocity control of an omni-directional wheelchair considering user's comfort by suppressing vibration', *IEEE/RSJ International Conference on Intelligent Robots and Systems*, pp. 3169–3174. Available from: IEEE Xplore, [April 2006].
- Viboonchaicheep, P., Shimada, A. & Kosaka, Y. 2003, 'Position rectification control for Mecanum wheeled omni-directional vehicles', *The 29th Annual Conference* of the IEEE Industrial Electronics Society, vol. 1, pp. 854–859. Available from: IEEE Xplore, [April 2006].
- Voo, C.Y. 2000, Low level driving routines for the omni-directional robot, Honours Dissertation, The University of Western Australia.
- Wada, M. & Asada, H. 1998, 'A holonomic omnidirectional vehicle with a reconfigurable footprint mechanism and it's application to wheelchairs', *Proceedings of the IEEE International Conference on Robotics and Automation*, vol. 1, pp. 774–780. Available from: IEEE Xplore, [April 2006].
- West, M. & Asada, H. 1992, 'Design of a holonomic omnidirectional vehicle', Proceeding of the IEEE International Conference on Robotics and Automation, vol. 1, pp. 97–103. Available from: IEEE Xplore, [April 2006].

# Appendix A

# Code

#### A.1 ODW.h

```
1 /**
2
   * ODW.h
3
4
   * Author:
        Benjamin Woods (10218282)
5
    *
6
    *
        The University of Western Australia
7
        Bachelor of Engineering & Bachelor of Commerce
    *
8
        Final Year Mechatronics Engineering Project 2006
    *
9
    *
10
   * Description:
11
        This is the header file for the general ODW code.
  *
12
13
   * Note:
14
        The types, variables and functions defined here should \leftrightarrow
    *
      be available
      regardless of the implementation.
15
    *
16
    */
17
18
19 // GLOBAL VARIABLES
20
21 /**
   * If set to 1, the program and wheelchair control will stop.
22
23
   */
24 int STOP_RUNNING;
25
26
27 // FUNCTIONS
28
```

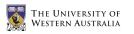

```
29 /**
   * Input: NONE
* Output: 0 = ok
30
31
32
          -1 = error
    *
33
    * Semantics: Initialise and start all the functions of \leftrightarrow
      the ODW
34
   */
35
  int ODWInit( void );
36
37 /**
   * Input: NONE
38
   * Output: 0 = ok
39
40
           -1 = error
   *
41
    * Semantics: Stop and release all functions of the ODW
42
    */
43 int ODWStop( void );
```

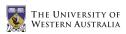

### A.2 ODW.c

```
/**
1
2
   * ODW.c
3
4
    * Author:
5
        Benjamin Woods (10218282)
    *
6
        The University of Western Australia
    *
7
        Bachelor of Engineering & Bachelor of Commerce
    *
8
        Final Year Mechatronics Engineering Project 2006
    *
9
    *
10
    * Description:
        This file contains the main function and other general \leftrightarrow
11
    *
       initialisation and
        stop functions for the ODW code.
12
    *
13
    */
14
15
16 #include "eyebot.h"
17 #include <math.h>
18 #include <stdlib.h>
19 #include "ODW.h"
20 #include "ODW_MotorCtrl.h"
21 #include "ODW_IR.h"
22 #include "ODW_Joystick.h"
23
24
25 int ODWInit()
26 {
27
       int result;
28
29
       STOP_RUNNING = 0;
30
31
       // Motor Control
32
       result = startMotorCtrl();
33
       if ( result != 0 ) return result;
34
35
       OSWait(10);
36
37
       // Joystick Control
38
       result = startJoystick();
39
       if( result != 0 ) return result;
40
41
       OSWait(10);
42
43
       // Infra-red Remote Control
44
       result = startIR();
45
       if ( result != 0 ) return result;
46
```

```
return result;
  }
48
49
50
  int ODWStop()
51
52
  {
53
       int result;
54
55
       // Infra-red Remote Control
       result = stopIR();
56
57
       if( result != 0 ) return result;
58
59
       OSWait(10);
60
61
       // Joystick Control
62
       result = stopJoystick();
       if( result != 0 ) return result;
63
64
65
       OSWait(10);
66
67
       // Motor Control
68
       result = stopMotorCtrl();
69
       if( result != 0 ) return result;
70
71
       return result;
72
  }
73
74
75
  int main(int argc, char *argv[])
76
   {
77
       int result;
78
79
       // Start all control modules
80
       LCDPrintf("Starting ODW...\n");
81
       result = ODWInit();
82
       if( result != 0 )
83
       {
       LCDPrintf("Start ODW Failed!\n");
84
       LCDPrintf("Stopping & Exiting\n");
85
86
       ODWStop();
87
       return result;
88
       }
89
90
       LCDPrintf("Success!\n");
91
       OSWait(100);
92
93
       // Update LCD and loop until KEY4 pressed
       while( STOP_RUNNING != 1 )
94
95
       {
```

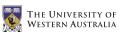

```
96
        WCSpeed wcspeed = getWCSpeed();
97
98
        LCDClear();
        LCDMenu("", "", "", "Exit");
99
100
        LCDPrintf("x: %f\n", wcspeed.x);
101
        LCDPrintf("y: %f\n", wcspeed.y);
        LCDPrintf("w: %f\n\n", wcspeed.w);
102
103
        LCDPrintf("IRstep: %d\n", IRstep);
104
105
        if( KEYRead() == KEY4 ) STOP_RUNNING = 1;
106
        }
107
108
        // Stop all control modules
109
        LCDPrintf("Stopping ODW...\n");
        result = ODWStop();
110
111
        if ( result != 0 )
112
        {
        LCDPrintf("Stop ODW Failed!\n");
113
114
        LCDPrintf("Exiting anyway...\n");
115
        return result;
        }
116
117
        LCDPrintf("Success!\n");
118
119
120
        // Exit program
121
        return 0;
122 }
```

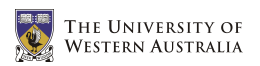

## A.3 ODW\_MotorCtrl.h

```
/**
1
2
    * ODW_MotorCtrl.h
3
4
    * Author:
        Benjamin Woods (10218282)
5
    *
6
        The University of Western Australia
    *
7
        Bachelor of Engineering & Bachelor of Commerce
    *
        Final Year Mechatronics Engineering Project 2006
8
    *
9
    *
10
    * Description:
        This is header file for the code that controls the \hookleftarrow
11
    *
       motors and the speed of the ODW.
12
    *
13
    * Note:
14
       The types, variables and functions defined here should \leftrightarrow
       be available
15
        regardless of the implementation.
    *
16
    */
17
18
19 // DEFINITIIONS
20
21 /**
22
    * Set to 1 if using daisy-chaining of Roboteq cards.
23
    * Set to 0 otherwise.
    */
24
25 #define DAISY 1
26
27 /**
    * Required settings for serial communication with Roboteq \leftrightarrow
28
       cards
29
    * Baud:
                    9600 kb/s
30
   * Handshaking: None
    * Start bits:
31
                    1
32
    * Data bits:
                    7
33
    * Parity:
                    Even
34
    * Stop bits:
                    1
35
    */
36 #define ROBOTEQ_BAUD SER9600
37 #define ROBOTEQ_HANDSHAKE NONE
38
39 /**
40
   * 100/Hz
    * Frequency at which to transmit speed signals to motors
41
42
    */
43 #define MOTOR_CTRL_FREQ 100/2
44
```

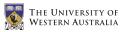

```
45 /**
46
   * ODW physical specifications
47
    */
48 #define ODW_WIDTH 5.20
49 #define ODW_LENGTH 5.40
50 #define WHEEL_RADIUS 0.95
51
52 /**
53
   * Speed value for stopping the ODW
54
    */
55 #define WC_STOPPED (WCSpeed) {0,0,0}
56
57 /**
58
   * Address of values to change in MC68332 chip to set values\leftrightarrow
        for serial communication
59
    */
60 #define sccr1 OxfcOa
61
62
63 // TYPE DEFINITIONS
64
65 /**
66
    * Holds speed values for each individual motor in the ODW \leftrightarrow
       in rads/sec
67
   */
68 typedef struct
69 {
70
       int FL;
71
       int FR;
72
       int BL;
73
       int BR;
74 } WCMotorSpeeds;
75
76 /**
77
   * Holds speed values for the overall motion of the ODW
78
   */
79 typedef struct
80 {
81
       double x;
82
       double y;
83
       double w;
84 } WCSpeed;
85
86 /**
87
   * Holds position values for the overall motion of the ODW
88
    */
89 typedef struct
90 {
91
       double x;
```

```
92
        double y;
93
        double phi;
94 } WCPosition;
95
96
97 // GLOBAL VARIABLES
98
99 /**
100
   * The currently desired individual motor speeds.
   * Max value per motor = 127 = 0x7F
101
102
    */
103 WCMotorSpeeds DESIRED_MOTOR_SPEEDS;
104
105 /**
106
   * The currently desired overall ODW speed.
   * Max value per axis = 100
107
108
    */
109 WCSpeed DESIRED_WC_SPEED;
110
111 /**
112
   * The handle for the timer which continues to
113
   * send the currently desired motor speeds to the
114
   * motor controller cards.
115
    */
116 TimerHandle MotorCtrlTimer;
117
118
119 // FUNCTIONS
120
121 /**
    * Input:
122
               (wcmotorspeeds) The motor speeds to convert
123
    * Output: The corresponding overall speed of the ODW
                   Convert individual motor speeds into the \leftrightarrow
124
     * Semantics:
        overall WC speed
125
    */
126 WCSpeed forwardKinematics (WCMotorSpeeds wcmotorspeeds );
127
128 /**
                (wcspeed) The overall speed of the ODW to convert
129
   * Input:
130
    * Output: The corresponding speeds of the individual motors
                   Convert the overall WC speed into required \leftrightarrow
131
    * Semantics:
        individual motor speeds
132
     */
133 WCMotorSpeeds inverseKinematics( WCSpeed wcspeed );
134
135 /**
   * Input:
136
                NONE
137
     * Output: 0 = ok
138
   * -1 = error
```

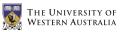

```
139
     * Semantics: Set up and start the control of the motors
140
     */
141
   int startMotorCtrl( void );
142
143 /**
144
    * Input:
               NONE
    * Output: 0 = ok
145
146
            -1 = error
     *
147
     * Semantics:
                     Stop the control of the motors and release \hookleftarrow
        the serial ports
148
     */
   int stopMotorCtrl( void );
149
150
151
   /**
152
    * Input:
               NONE
153
    * Output: NONE
     * Semantics:
154
                     Control the motors using the global \leftrightarrow
        parameters
155
     */
   void MotorCtrl( void );
156
157
158 /**
159
     * Input: (wcspeed) The speed values to set for the ODW
     * Output: 0 = ok
160
161
    *
            -1 = error
162
     * Semantics: Set the speed of the overall ODW (rather \leftrightarrow
        than each motor independently)
163
     */
   int setWCSpeed( WCSpeed wcspeed );
164
165
166 /**
167
    * Input:
                NONE
     * Output: The currently desired speed for the ODW
168
169
     * Semantics: Get the current desired speed of the overall\leftrightarrow
         ODW (rather than each individual motor)
170
     */
    WCSpeed getWCSpeed( void );
171
172
173 /**
174
     * Input:
                (wcmotorspeeds) The speed of each motor to set
     * Output: 0 = ok
175
176
            -1 = error
     *
177
     * Semantics:
                     Set the speed of each motor independently \leftrightarrow
        (rather than the overall ODW)
178
     */
179
    int setWCMotorSpeeds( WCMotorSpeeds wcmotorspeeds );
180
181
   /**
182
   * Input:
                 NONE
```

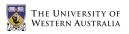

```
183 * Output: The currently desired motor speeds
184 * Semantics: Get the current desired speed of each ↔
individual motor (rather than the overall ODW)
185 */
```

```
186~\ensuremath{\texttt{WCMotorSpeeds}} getWCMotorSpeeds( void );
```

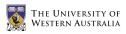

### A.4 ODW\_MotorCtrl.c

```
1
   /**
 \mathbf{2}
    * ODW_MotorCtrl.c
 3
 4
    * Author:
         Benjamin Woods (10218282)
 5
    *
 6
         The University of Western Australia
    *
 7
         Bachelor of Engineering & Bachelor of Commerce
    *
 8
         Final Year Mechatronics Engineering Project 2006
    *
9
    *
10
    * Description:
         This is code to control the motors and the speed of the \leftrightarrow
11
    *
         ODW.
12
         This implementation uses the Roboteq AX1500 cards \leftrightarrow
    *
        installed.
13
    */
14
15
16 #include "eyebot.h"
17 #include "ODW_MotorCtrl.h"
18 #include <math.h>
19 #include <stdio.h>
20 #include <stdlib.h>
21
22
23 WCSpeed forwardKinematics( WCMotorSpeeds wcmotorspeeds )
24
  {
25
        WCSpeed wcspeed;
26
27
        // Find ODW speeds by converting motor speeds
28
        wcspeed.x = ( wcmotorspeeds.FL + wcmotorspeeds.FR + \leftarrow
           wcmotorspeeds.BL + wcmotorspeeds.BR ) * 100.0 / \leftrightarrow
           (127.0*4);
29
        wcspeed.y = ( -wcmotorspeeds.FL + wcmotorspeeds.FR + \leftrightarrow
           wcmotorspeeds.BL - wcmotorspeeds.BR ) * 100.0 / \leftrightarrow
           (127.0*4);
30
        wcspeed.w = ( -wcmotorspeeds.FL + wcmotorspeeds.FR - \leftrightarrow
           wcmotorspeeds.BL + wcmotorspeeds.BR ) * 100.0 / \leftrightarrow
           (127.0*4);
31
32
        return wcspeed;
33 }
34
35
36
   WCMotorSpeeds inverseKinematics (WCSpeed wcspeed )
37
   {
38
        WCMotorSpeeds wcmotorspeeds;
39
```

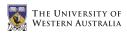

```
40
        // Find motor speeds by converting ODW speed components
        wcmotorspeeds.FL = round( ( wcspeed.x - wcspeed.y - \leftrightarrow
41
            wcspeed.w ) * 127.0/100.0 );
42
        wcmotorspeeds.FR = round( ( wcspeed.x + wcspeed.y + \leftrightarrow
            wcspeed.w ) * 127.0/100.0 );
        wcmotorspeeds.BL = round( ( wcspeed.x + wcspeed.y - \leftrightarrow
43
            wcspeed.w ) * 127.0/100.0 );
        wcmotorspeeds.BR = round( ( wcspeed.x - wcspeed.y + \leftrightarrow
44
            wcspeed.w ) * 127.0/100.0 );
45
46
        // If any of the motor speeds are outside [-127, 127] \leftrightarrow
            then scale all speeds down
        // the fastest motor is spinning at 100% speed (either \leftrightarrow
47
            -127 or 127).
        double scaling_factor = 1;
48
        if ( (wcmotorspeeds.FL > 127) && ( \leftrightarrow
49
            127.0/wcmotorspeeds.FL < scaling_factor) ) \leftarrow
            scaling_factor = 127.0 / wcmotorspeeds.FL;
50
        if( (wcmotorspeeds.FR > 127) && ( \leftrightarrow
            127.0/wcmotorspeeds.FR < scaling_factor) ) \leftarrow
            scaling_factor = 127.0 / wcmotorspeeds.FR;
51
        if ( (wcmotorspeeds.BL > 127) && ( \leftrightarrow
            127.0/wcmotorspeeds.BL < scaling_factor) ) \leftrightarrow
            scaling_factor = 127.0 / wcmotorspeeds.BL;
52
        if ( (wcmotorspeeds.BR > 127) && ( \leftrightarrow
            127.0/wcmotorspeeds.BR < scaling_factor) ) \leftrightarrow
            scaling_factor = 127.0 / wcmotorspeeds.BR;
53
        if( (wcmotorspeeds.FL < -127) && \leftrightarrow
            (-127.0/wcmotorspeeds.FL < scaling_factor) ) \leftrightarrow
            scaling_factor = -127.0 / wcmotorspeeds.FL;
54
        if( (wcmotorspeeds.FR < -127) && \leftrightarrow
            (-127.0/wcmotorspeeds.FR < scaling_factor) ) \leftrightarrow
            scaling_factor = -127.0 / wcmotorspeeds.FR;
55
        if( (wcmotorspeeds.BL < -127) && \leftrightarrow
            (-127.0/wcmotorspeeds.BL < scaling_factor)) \leftrightarrow
            scaling_factor = -127.0 / wcmotorspeeds.BL;
        if( (wcmotorspeeds.BR < -127) && \leftrightarrow
56
            (-127.0/\text{wcmotorspeeds.BR} < \text{scaling_factor})) \leftrightarrow
            scaling_factor = -127.0 / wcmotorspeeds.BR;
57
58
        wcmotorspeeds.FL = round( scaling_factor * \leftrightarrow
            wcmotorspeeds.FL );
        wcmotorspeeds.FR = round( scaling_factor * \leftrightarrow
59
            wcmotorspeeds.FR );
60
        wcmotorspeeds.BL = round( scaling_factor * \leftrightarrow
            wcmotorspeeds.BL );
        wcmotorspeeds.BR = round( scaling_factor * \leftrightarrow
61
            wcmotorspeeds.BR );
62
```

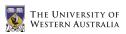

```
63
        return wcmotorspeeds;
64
   }
65
66
67
   int startMotorCtrl()
68
    ſ
69
        // Initialise the second serial port for transmission to \leftrightarrow
             Roboteq cards
70
        LCDPrintf("Init SERIAL2...\n");
        int result = OSInitRS232( ROBOTEQ_BAUD, \leftrightarrow
71
            ROBOTEQ_HANDSHAKE, SERIAL2 );
72
        // The next line sets even parity for serial interface 2
        (*(((volatile BYTE*)Ser1Base)+3)) = 0x1a;
73
74
75
        // If not using daisy chaining, also initialise the \leftrightarrow
            first serial port
76
        if( !DAISY ) {
77
             LCDPrintf("Init SERIAL1...\n");
             result = result && OSInitRS232( ROBOTEQ_BAUD, ↔
78
                ROBOTEQ_HANDSHAKE, SERIAL1 );
79
             // The next line sets even parity for serial \leftrightarrow
                interface 1
80
             (*((volatile unsigned short*)sccr1)) = 0x042c;
        }
81
82
83
        setWCSpeed( WC_STOPPED );
84
85
        MotorCtrlTimer = OSAttachTimer( MOTOR_CTRL_FREQ, \leftarrow
            MotorCtrl ):
86
87
        return (result);
88 }
89
90
91
   int stopMotorCtrl()
92
   {
93
        // Stop continuous transmission of speed signals
94
        int result = !OSDetachTimer( MotorCtrlTimer );
95
96
        // Send one last transmission of zero values
97
        setWCSpeed( WC_STOPPED );
98
        MotorCtrl();
99
100
        return result;
101 }
102
103
104 void MotorCtrl()
105 {
```

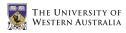

```
106
        // Grab a snapshot of the currently desired motor speeds
107
        int FL = DESIRED_MOTOR_SPEEDS.FL;
108
        int FR = DESIRED_MOTOR_SPEEDS.FR*-1; // FR motor spins ↔
           backwards with +ve signal
109
        int BL = DESIRED_MOTOR_SPEEDS.BL;
110
        int BR = DESIRED_MOTOR_SPEEDS.BR*-1; // BR motor spins ↔
            backwards with +ve signal
111
112
        // Limit speeds to allowed values between -127 and 127
        if ( FL > 127 ) FL = 127;
113
114
        if (FR > 127) FR = 127;
        if ( BL > 127 ) BL = 127;
115
        if (BR > 127) BR = 127;
116
117
        if ( FL < -127 ) FL = -127;
118
        if ( FR < -127 ) FR = -127;
119
        if ( BL < -127 ) BL = -127;
120
        if ( BR < -127 ) BR = -127;
121
122
        // Convert integer values into hexidecimal characters
123
        char sFL[3], sFR[3], sBL[3], sBR[3];
        snprintf( sFL, 3, "%X", abs(FL) );
124
        snprintf( sFR, 3, "%X", abs(FR) );
125
        snprintf( sBL, 3, "%X", abs(BL) );
126
        snprintf( sBR, 3, "%X", abs(BR) );
127
128
129
        // Ensure all character arrays contain exactly 2 \leftrightarrow
            characters
130
        // (Pad the first character with a 0 if only 1 character \leftrightarrow
             is used)
        if ( FL < 16 \&\& FL > -16 )
131
132
        {
133
        sFL[1] = sFL[0];
        sFL[0] = '0';
134
135
        7
136
        if ( FR < 16 \&\& FR > -16 )
137
        {
        sFR[1] = sFR[0];
138
139
        sFR[0] = '0';
140
        }
141
        if ( BL < 16 \&\& BL > -16 )
142
        {
143
        sBL[1] = sBL[0];
        sBL[0] = '0';
144
145
        }
146
        if ( BR < 16 && BR > -16 )
147
        {
148
        sBR[1] = sBR[0];
149
        sBR[0] = '0';
150
        }
```

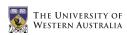

```
151
152
        // Transmit commands for the front left motor
153
        OSSendCharRS232( '!', SERIAL2 );
        if (FL < 0 ) OSSendCharRS232( 'a', SERIAL2 );
154
155
        else OSSendCharRS232( 'A', SERIAL2 );
        OSSendCharRS232( sFL[0], SERIAL2 );
156
        OSSendCharRS232( sFL[1], SERIAL2 );
157
        OSSendCharRS232( '\r', SERIAL2 );
158
159
160
        // Transmit commands for the front right motor
161
        OSSendCharRS232( '!', SERIAL2 );
        if ( FR < 0 ) OSSendCharRS232( 'b', SERIAL2 );
162
        else OSSendCharRS232( 'B', SERIAL2 );
163
164
        OSSendCharRS232( sFR[0], SERIAL2 );
165
        OSSendCharRS232( sFR[1], SERIAL2 );
        OSSendCharRS232( '\r', SERIAL2 );
166
167
168
        // Transmit commands for the back right motor
169
        OSSendCharRS232( '!'+DAISY, SERIAL1+DAISY );
        if ( BR < 0 ) OSSendCharRS232( 'a', SERIAL1+DAISY );
170
171
        else OSSendCharRS232( 'A', SERIAL1+DAISY );
172
        OSSendCharRS232( sBR[0], SERIAL1+DAISY );
173
        OSSendCharRS232( sBR[1], SERIAL1+DAISY );
174
        OSSendCharRS232( '\r', SERIAL1+DAISY );
175
176
        // Transmit commands for the back left motor
177
        OSSendCharRS232( '!'+DAISY, SERIAL1+DAISY );
178
        if ( BL < 0 ) OSSendCharRS232( 'b', SERIAL1+DAISY );
        else OSSendCharRS232( 'B', SERIAL1+DAISY );
179
180
        OSSendCharRS232( sBL[0], SERIAL1+DAISY );
        OSSendCharRS232( sBL[1], SERIAL1+DAISY );
181
182
        OSSendCharRS232( '\r', SERIAL1+DAISY );
183 }
184
185
186
    int setWCSpeed( WCSpeed wcspeed )
187
    {
188
        // Convert desired ODW speed into required wheel speeds
        WCMotorSpeeds wcmotorspeeds = inverseKinematics( wcspeed \leftarrow
189
            );
190
        return setWCMotorSpeeds( wcmotorspeeds );
191
192 }
193
194
195 WCSpeed getWCSpeed()
196
   ſ
197
        WCMotorSpeeds wcmotorspeeds = getWCMotorSpeeds();
198
```

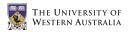

```
199
        // Convert wheel speeds into resulting ODW speed
200
        return forwardKinematics( wcmotorspeeds );
201
   }
202
203
204
   int setWCMotorSpeeds( WCMotorSpeeds wcmotorspeeds )
205
   {
206
        // Limit motor speeds to allowed values (between -127 \leftrightarrow
           and 127)
207
        if ( wcmotorspeeds.FL > 127 ) wcmotorspeeds.FL = 127;
208
        if ( wcmotorspeeds.FR > 127 ) wcmotorspeeds.FR = 127;
        if ( wcmotorspeeds.BL > 127 ) wcmotorspeeds.BL = 127;
209
210
        if ( wcmotorspeeds.BR > 127 ) wcmotorspeeds.BR = 127;
211
        if ( wcmotorspeeds.FL < -127 ) wcmotorspeeds.FL = -127;
        if ( wcmotorspeeds.FR < -127 ) wcmotorspeeds.FR = -127;
212
213
        if ( wcmotorspeeds.BL < -127 ) wcmotorspeeds.BL = -127;
        if ( wcmotorspeeds.BR < -127 ) wcmotorspeeds.BR = -127;
214
215
216
        DESIRED_MOTOR_SPEEDS = wcmotorspeeds;
217
218
        return 0;
219 }
220
221
222 WCMotorSpeeds getWCMotorSpeeds()
223 {
224
        return DESIRED_MOTOR_SPEEDS;
225 }
```

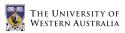

## A.5 ODW\_Joystick.h

```
1
  /**
2
   * ODW_Joystick.h
3
4
    * Author:
        Benjamin Woods (10218282)
5
    *
6
        The University of Western Australia
    *
7
        Bachelor of Engineering & Bachelor of Commerce
    *
8
        Final Year Mechatronics Engineering Project 2006
    *
9
    *
10
    * Description:
        This is the header file for the code that initialises \hookleftarrow
11
    *
       and reads from the ODW's joystick.
12
    *
13
    * Note:
14
        The types, variables and functions defined here should \leftrightarrow
    *
       be available
15
        regardless of the implementation.
    *
16
    */
17
18
19 // DEFINITIIONS
20
21 /**
22
   * 100/Hz
23
    * The frequency with which to read from the joystick
24
    */
25 #define JOY_FREQ 100/10
26
27 /**
28
    * The bitmasks for extracting the bit values for \leftrightarrow
       associated buttons
29
    */
30 #define BUTTON5 0x10
31 #define BUTTON6 0x20
32 #define BUTTON7 0x40
33 #define BUTTON8 0x80
34
35 /**
36
   * The analogue channels to which each axis is connected
37
   */
38 #define X_CHANNEL 4
39 #define Y_CHANNEL 5
40 #define Z_CHANNEL 6
41 #define T_CHANNEL 7
42
43 /**
44
    * The threshold values for each axis
```

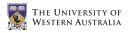

\*/

```
46 #define X_THRESHOLD 15
47 #define Y_THRESHOLD 15
48 #define Z_THRESHOLD 15
49
  /**
50
   * With the throttle set to the minimum level, the maximum \leftrightarrow
51
       possible ODW speed
52
    * will be limited to 100/THROTTLE_DIVISOR %
    */
53
54 #define THROTTLE_DIVISOR 5.0
55
56
57 // TYPE DEFINITIIONS
58
59 /**
60
   * Holds position values for each axis in the joystick.
61
   */
62 typedef struct
63 {
64
       int x;
65
       int y;
66
       int z;
67
       int t;
68 } JoyPos;
69
70 /**
71
   * Holds bit values for each button on the joystick.
72
    */
73 typedef struct
74 {
75
       BYTE b5;
76
       BYTE b6;
77
       BYTE b7;
78
       BYTE b8;
79 } ButtonState;
80
81
82 // GLOBAL VARIABLES
83
84 /**
    * Hold the minimum, central and maximum values for each \leftrightarrow
85
       axis in the joystick
    */
86
87
  JoyPos JOY_MIN, JOY_MAX, JOY_CURRENT;
88
  /**
89
    * Holds integer values representing button states
90
91
   */
```

```
92 ButtonState BUT_CURRENT;
93
94 /**
95
   * TimerHandle for Joystick timer
96
     */
97
   TimerHandle JoystickTimer;
98
99
100 // FUNCTIONS
101
102 /**
103
    * Input: NONE
104
   * Output: 0 = ok
105
            -1 = error
     *
106
                    Callibrates the minimum and maximum values \leftrightarrow
     * Semantics:
       for each axis
107
     *
            in the joystick and sets the global variables.
108
     */
109 int callibrateJoystick( void );
110
111 /**
112
    * Input: NONE
113
   * Output: 0 = ok
114
            -1 = error
     *
115
                     Callibrates the joystcik, and starts the \leftrightarrow
     * Semantics:
        reading of joystick values
116
     */
117
    int startJoystick( void );
118
119 /**
    * Input: NONE
120
121
   * Output: 0 = ok
122
            -1 = error
     *
123
     * Semantics: Stops the reading of joystick values
124
     */
125 int stopJoystick( void );
126
127 /**
128
    * Input:
                NONE
129
    * Output: NONE
130
     * Semantics: Updates the current settings of the \leftrightarrow
        joystick, and sets the
131
     *
                     ODW speed appropriately
132
     */
133 void Joystick( void );
134
135 /**
   * Input:
136
                 NONE
137
   * Output:
                 NONE
```

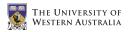

```
138
                      Get the current position of each axis in the \leftrightarrow
     * Semantics:
          joystick.
139
                      The result will be stored in the global \leftrightarrow
     *
        variable JOY_CURRENT
140
     */
    void updateJoystickPosition( void );
141
142
143 /**
144
     * Input:
                  NONE
145
     * Output:
                 NONE
146
     * Semantics:
                     Get current state of each button on the \leftrightarrow
        joystick base
147
                      The result will be stored in the global \leftrightarrow
     *
        variable BUT_CURRENT
148
     */
   void updateJoystickButtons( void );
149
150
151 /**
152
     * Input:
                      NONE
                      The current position of the joystick
153
     * Output:
154
     * Semantics:
                      Get the current position of the joystick
155
     */
156 JoyPos getJoystickPosition( void );
157
158 /**
159
    * Input:
                      NONE
160
    * Output:
                      The current state of all 4 joystick buttons
                      Get the current state of the 4 buttons
161
     * Semantics:
162
     */
163 ButtonState getJoystickButtons( void );
164
165
   /**
166
     * Input:
                      Button code
167
                      0 = Any buttons pushed
     *
168
                      5 = Button 5
169
                      6 = Button 6
170
                      7 = Button 7
     *
                      8 = Button 8
171
     *
                      A bit value for whether the buttons are \hookleftarrow
172
     * Output:
         currently being pushed
                      -1 = Illegal button code
173
     *
174
                       0 = Not pushed
     *
175
                        1 = Being pushed
176
                      Get the current state of a button on the \hookleftarrow
     * Semantics:
         joystick, or
177
                      determine whether any button is currently \leftrightarrow
     *
        being pressed.
178
     */
179 BYTE isButtonPushed( int button_code );
```

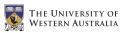

## A.6 ODW\_Joystick.c

```
1
  /**
\mathbf{2}
    * ODW_Joystick.c
3
4
    * Author:
5
        Benjamin Woods (10218282)
    *
6
        The University of Western Australia
    *
7
        Bachelor of Engineering & Bachelor of Commerce
    *
8
        Final Year Mechatronics Engineering Project 2006
    *
9
    *
10
    * Description:
        This is the code for initialising and reading from the \hookleftarrow
11
    *
       ODW's joystick.
12
    */
13
14
15 #include "eyebot.h"
16 #include "ODW_Joystick.h"
17 #include "ODW_MotorCtrl.h"
  #include <math.h>
18
19
20
21
   int callibrateJoystick()
22
   {
23
       // Auto callibration (magic numbers)
24
       JOY_MIN = (JoyPos) {95, 920, 145, 1000};
25
       JOY_MAX = (JoyPos) \{905, 75, 845, 58\};
26
27
       /*
28
       // Manual callibration
29
       LCDClear();
       LCDPrintf("Move joy to...\n");
30
31
32
       LCDPrintf("bottom left\n");
33
       LCDPrintf("& push button 5\n");
34
       while( !isButtonPushed(5) );
35
       AUBeep();
36
       JOY_MIN = joy();
37
       OSWait(50);
38
39
       LCDPrintf("top right\n");
40
       LCDPrintf("& push button 6\n");
       while( !isButtonPushed(6) );
41
42
       AUBeep();
       JOY_MAX = joy();
43
       LCDPrintf("Done!\n");
44
45
       OSWait(100);
46
       */
```

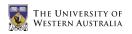

```
48
       return 0;
49
   }
50
51
52
   int startJoystick()
53
   {
54
       int result = callibrateJoystick();
55
56
       if ( result != 0 ) return result;
57
        JoystickTimer = OSAttachTimer( JOY_FREQ, Joystick );
58
59
       if ( JoystickTimer == 0 ) result = 1;
60
       else result = 0;
61
62
63
       return result;
64
   }
65
66
67
  int stopJoystick()
68
   {
69
       int result = !OSDetachTimer( JoystickTimer );
70
71
       return result;
   }
72
73
74
75
  void Joystick()
76
   {
77
       double divisor;
78
79
       // Read current joystick values and update global \leftrightarrow
           variables accordingly
80
       updateJoystickPosition();
81
       updateJoystickButtons();
82
83
       // Adjust speed values to account for throttle position
        divisor = THROTTLE_DIVISOR - (THROTTLE_DIVISOR-1)/100 * \leftarrow
84
           JOY_CURRENT.t;
85
86
       // Set the ODW speed accordingly
        setWCSpeed( (WCSpeed) {round(JOY_CURRENT.y/divisor), ↔
87
           round(JOY_CURRENT.x/divisor), \leftarrow
           round(JOY_CURRENT.z/divisor)} );
88
   }
89
90
  void updateJoystickPosition()
91
```

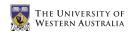

```
92 {
 93
         // Read raw values from joystick
 94
         JOY_CURRENT.x = OSGetAD( X_CHANNEL );
 95
         JOY_CURRENT.y = OSGetAD( Y_CHANNEL );
         JOY_CURRENT.z = OSGetAD( Z_CHANNEL );
 96
 97
         JOY_CURRENT.t = OSGetAD( T_CHANNEL );
 98
 99
         // Adjust for min/max and threshold region
100
         // Convert to absolute value between 0 and 100 (does \mathsf{not} \leftrightarrow
             account for +ve and -ve)
101
         double x = 100*( \leftrightarrow
            abs(200*(JOY_CURRENT.x-JOY_MIN.x)/(JOY_MAX.x-JOY_MIN.x)-100) \leftrightarrow
            - X_THRESHOLD )/( 100-X_THRESHOLD );
102
         double y = 100*( \leftrightarrow
            abs(200*(JOY_CURRENT.y-JOY_MIN.y)/(JOY_MAX.y-JOY_MIN.y)-100) ↔
            - Y_THRESHOLD )/( 100-Y_THRESHOLD );
         double z = 100*( \leftrightarrow
103
            abs(200*(JOY_CURRENT.z-JOY_MIN.z)/(JOY_MAX.z-JOY_MIN.z)-100) ↔
            - Z_THRESHOLD )/( 100-Z_THRESHOLD );
104
105
         // Check limits of 0 and 100 are enforced
106
         if (x < 0) x = 0;
         if (y < 0) y = 0;
107
108
         if(z<0) z=0;
109
         if (x > 100) x=100;
110
         if(y>100) y=100;
111
         if(z>100) z=100;
112
113
         // Convert back to positive and negative values between \leftrightarrow
            -100 and 100
114
         if (JOY_CURRENT.x > 500) x = -1*x;
115
         if (JOY_CURRENT.y > 500) y = -1*y;
116
         if (JOY_CURRENT.z > 500) z = -1*z;
117
118
         // Round to integers
         JOY\_CURRENT.x = (int) round(x);
119
120
         JOY_CURRENT.y = (int) round(y);
121
         JOY_CURRENT.z = (int) round(z);
122
123
         // Correct throttle to account for the min/max
         JOY\_CURRENT.t = round(100 * (JOY\_CURRENT.t - \leftrightarrow)
124
            JOY_MIN.t)/(JOY_MAX.t - JOY_MIN.t));
125
         if(JOY_CURRENT.t<0) JOY_CURRENT.t=0;</pre>
         if(JOY_CURRENT.t>100) JOY_CURRENT.t=100;
126
127 }
128
129
130 void updateJoystickButtons()
131 {
```

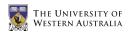

```
132
         // Read raw values from joystick, and extract associated \leftrightarrow
             bit
133
         BUT_CURRENT.b5 = !((OSReadInLatch( 0 ) & \leftarrow
            BUTTON5)/BUTTON5);
134
         BUT_CURRENT.b6 = !((OSReadInLatch( 0 ) & \leftrightarrow
            BUTTON6)/BUTTON6);
135
         BUT_CURRENT.b7 = !((OSReadInLatch( 0 ) & \leftarrow
            BUTTON7)/BUTTON7);
136
         BUT_CURRENT.b8 = !((OSReadInLatch( 0 ) & \leftarrow
            BUTTON8)/BUTTON8);
137
   }
138
139
   JoyPos getJoystickPosition( void )
140 {
141
         JoyPos joypos;
142
143
         joypos.x = JOY_CURRENT.x;
144
         joypos.y = JOY_CURRENT.y;
         joypos.z = JOY_CURRENT.z;
145
146
         joypos.t = JOY_CURRENT.t;
147
148
         return joypos;
149 }
150
151
    ButtonState getJoystickButtons( void )
152
   {
153
         ButtonState bs;
154
155
        bs.b5 = BUT_CURRENT.b5;
156
        bs.b6 = BUT_CURRENT.b6;
157
        bs.b7 = BUT_CURRENT.b7;
158
        bs.b8 = BUT_CURRENT.b8;
159
160
         return bs;
161
   }
162
163 BYTE isButtonPushed( int button_code )
164
   {
         switch ( button_code ) {
165
166
             case 0:
167
                  return ( BUT_CURRENT.b5 || BUT_CURRENT.b6 || \leftrightarrow
                     BUT_CURRENT.b7 || BUT_CURRENT.b8 );
168
                  break;
169
             case 5:
170
                  return BUT_CURRENT.b5;
171
                  break:
172
             case 6:
173
                  return BUT_CURRENT.b6;
174
                  break;
```

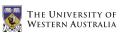

175case 7: 176return BUT\_CURRENT.b7; 177break; 178case 8: 179return BUT\_CURRENT.b8; 180break; } 181182183return -1; 184 }

# A.7 ODW\_IR.h

```
/**
1
2
    * ODW_IR.h
3
4
    * Author:
         Benjamin Woods (10218282)
5
    *
6
         The University of Western Australia
    *
7
         Bachelor of Engineering & Bachelor of Commerce
    *
8
         Final Year Mechatronics Engineering Project 2006
    *
9
    *
10
    * Description:
         This is header file for the code that allows control of \leftrightarrow
11
    *
         the ODW via an
12
         infra-red remote control.
    *
13
    *
14
    * Note:
       The types, variables and functions defined here should \leftrightarrow
15
    *
       be available
16
    *
         regardless of the implementation.
17
    */
18
19
20
   /**
21
    * Key Code
                     Meaning
22
    *
23
    * 0
                     No Key
24
    * RC_0
                     0 Key
25
    * RC_1
                     1 Key
26
    * RC_2
                     2 Key
27
    * RC_3
                     3 Key
28
    * RC_4
                     4 Key
29
    * RC_5
                     5 Key
    * RC_6
30
                     6 Key
31
    * RC_7
                     7 Key
32
    * RC_8
                     8 Key
33
    * RC_9
                     9 Key
34
    * RC_PLUS
                     + Key
35
    * RC_MINUS
                     - Key
36
    * RC_FF
                     >> Key
37
    * RC_RW
                      << Key
    * RC_STOP
38
                     Stop Key
39
    * RC_PLAY
                     Play Key
    * RC_STANDBY
                     On/Off Key
40
41
    * RC_OK
                     OK Key
42
    */
43
44
45
```

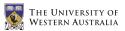

```
46 // DEFINITIIONS
47
48 /**
49
  * 100/Hz
50
   * The frequency with which to check for an IR key press
51
   */
52 #define IR_FREQ 100/10
53
54
55 // GLOBAL VARIABLES
56
57 /**
  * Handle for the Infra Red Timer which checks for an
58
59
    * infra red key press with frequency determined by IR_FREQ.
60
   */
61 TimerHandle IRTimer;
62
63 /**
64
   * The size of a step increase in speed.
   */
65
66 int IRstep;
67
68
69 // FUNCTIONS
70
71 /**
72
   * Input: NONE
73
  * Output: 0 = ok
74
           -1 = error
    *
75
    * Semantics: Initialise and start the control by IR \leftrightarrow
       remote control
76
    */
  int startIR( void );
77
78
79 /**
    * Input: NONE
80
  * Output: 0 = ok
81
82
           -1 = error
    *
   * Semantics: Check for and deal with a key press
83
84
    */
85 void IRKey( void );
86
87 /**
   * Input: NONE
88
89
  * Output: 0 = ok
           -1 = error
90
   *
91
    * Semantics: Stop the control by IR remote control
92
    */
93 int stopIR( void );
```

# A.8 ODW\_IR.c

```
/**
1
2
    * ODW_IR.c
3
4
    * Author:
5
    *
        Benjamin Woods (10218282)
6
        The University of Western Australia
    *
7
        Bachelor of Engineering & Bachelor of Commerce
    *
        Final Year Mechatronics Engineering Project 2006
8
    *
9
    *
10
    * Description:
        This is code to allow control of the ODW via an \leftrightarrow
11
    *
       infra-red remote control.
12
    */
13
14
15 #include "eyebot.h"
16 #include "ODW_IR.h"
17 #include "ODW_MotorCtrl.h"
18 #include "irtv.h"
19 #include "IRnokia.h"
20
21
22 int startIR( void )
23 {
24
       // Initialise IR using appropriate settings
25
       int result = \leftrightarrow
           IRTVInit(SPACE_CODE,15,0,0x03ff,SLOPPY_MODE,1,10);
26
27
       IRstep = 10;
28
       IRTimer = OSAttachTimer( IR_FREQ, IRKey );
29
30
       return result;
31 }
32
33
34
  int stopIR( void )
35 {
36
       int result = !OSDetachTimer( IRTimer );
37
       // Terminate IR
38
       IRTVTerm();
39
       return result;
40
41
  }
42
43
44 void IRKey( void )
45 {
```

```
46
        int IRKey = IRTVRead();
47
        int x, y, w;
48
        WCSpeed currentwcspeed = getWCSpeed();
49
50
        switch( IRKey )
51
        {
52
            case 0:
53
                 // No key pressed
54
                 break;
55
56
            case RC_0:
                 // 0 key pressed: STOP!
57
                 setWCSpeed( WC_STOPPED );
58
59
                 break;
60
            case RC_1:
61
62
                 // 1 key pressed: Forward-Left
63
                 if ( currentwcspeed.x == currentwcspeed.y && \leftrightarrow
                    currentwcspeed.w == 0 )
64
                 {
                     x = currentwcspeed.x;
65
66
                     y = currentwcspeed.y;
67
                     if (x < 0) x = 0;
                     if (y < 0) y = 0;
68
69
                     x = x + IRstep;
70
                     y = y + IRstep;
                 } else {
71
                     x = IRstep;
72
73
                     y = IRstep;
74
                 }
                 setWCSpeed( (WCSpeed) {x, y, 0} );
75
76
                 break;
77
            case RC_2:
78
79
                 // 2 key pressed: Forward
                 if ( currentwcspeed.y == 0 && currentwcspeed.w \hookleftarrow
80
                    == 0 )
81
                 {
82
                     x = currentwcspeed.x;
83
                     if (x < 0) x = 0;
84
                     x = x + IRstep;
85
                 } else {
86
                     x = IRstep;
87
                 }
88
                 setWCSpeed( (WCSpeed) {x, 0, 0} );
89
                 break;
90
91
            case RC_3:
92
                 // 3 key pressed: Forward-Right
```

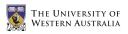

```
93
                  if ( currentwcspeed.x == -1*currentwcspeed.y && \leftrightarrow
                     currentwcspeed.w == 0 )
94
                  {
95
                      x = currentwcspeed.x;
96
                      y = currentwcspeed.y;
97
                      if (x < 0) x = 0;
                      if (y > 0) y = 0;
98
99
                      x = x + IRstep;
100
                      y = y - IRstep;
101
                  } else {
                      x = IRstep;
102
103
                      y = -1 * IRstep;
104
                  }
105
                  setWCSpeed( (WCSpeed) {x, y, 0} );
106
                  break;
107
             case RC 4:
108
109
                  // 4 key pressed: Left
                  if ( currentwcspeed.x == 0 && currentwcspeed.w \hookleftarrow
110
                     == 0 )
111
                  {
112
                      y = currentwcspeed.y;
113
                      if (y < 0) y = 0;
114
                      y = y + IRstep;
115
                  } else {
116
                      y = IRstep;
117
                  }
118
                  setWCSpeed( (WCSpeed) {0, y, 0} );
119
                  break:
120
             case RC_5:
121
122
                 // 5 key pressed: STOP!
123
                  setWCSpeed( WC_STOPPED );
124
                  break:
125
126
             case RC_6:
127
                  // 6 key pressed: Right
                  if ( currentwcspeed.x == 0 && currentwcspeed.w \hookleftarrow
128
                     == 0 )
129
                  {
130
                      y = currentwcspeed.y;
131
                      if (y > 0) y = 0;
132
                      y = y - IRstep;
133
                  } else {
134
                      y = -1 * IRstep;
135
                  }
136
                  setWCSpeed( (WCSpeed) {0, y, 0} );
137
                  break;
138
```

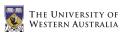

```
139
             case RC_7:
140
                  // 7 key pressed: Backward-Left
141
                  if ( -1*currentwcspeed.x == currentwcspeed.y \&\& \leftrightarrow
                     currentwcspeed.w == 0 )
142
                  {
143
                      x = currentwcspeed.x;
144
                      y = currentwcspeed.y;
                      if (x > 0) x = 0;
145
146
                      if (y < 0) y = 0;
                      x = x - IRstep;
147
148
                      y = y + IRstep;
                  } else {
149
150
                      x = -1 * IRstep;
151
                      y = IRstep;
152
                  }
                  setWCSpeed( (WCSpeed) {x, y, 0} );
153
154
                  break:
155
             case RC_8:
156
157
                  // 8 key pressed: Backward
158
                  if ( currentwcspeed.y == 0 && currentwcspeed.w \leftrightarrow
                     == 0 )
159
                  {
160
                      x = currentwcspeed.x;
161
                      if (x > 0) x = 0;
162
                      x = x - IRstep;
163
                  } else {
164
                      x = -1 * IRstep;
165
                  }
166
                  setWCSpeed( (WCSpeed) {x, 0, 0} );
167
                  break;
168
169
             case RC_9:
170
                  // 9 key pressed: Backward-Right
171
                  if ( -1*currentwcspeed.x = -1*currentwcspeed.y \leftrightarrow
                     && currentwcspeed.w == 0 )
172
                  {
173
                      x = currentwcspeed.x;
174
                      y = currentwcspeed.y;
175
                      if (x > 0) x = 0;
                      if (y > 0) y = 0;
176
177
                      x = x - IRstep;
                      y = y - IRstep;
178
                  } else {
179
180
                      x = -1 * IRstep;
181
                      y = -1 * IRstep;
182
                  }
183
                  setWCSpeed( (WCSpeed) {x, y, 0} );
184
                  break;
```

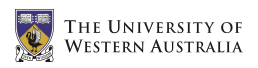

```
186
             case RC_PLUS:
187
                 // + key pressed: Increase Step Size
                 IRstep = IRstep + 10;
188
             if ( IRstep > 100 ) IRstep = 100;
189
             if ( IRstep < 5 ) IRstep = 5;
190
191
                 break;
192
193
             case RC_MINUS:
194
                 // - key pressed: Decrease Step Size
195
                 IRstep = IRstep - 10;
             if ( IRstep > 100 ) IRstep = 100;
196
             if (IRstep < 5) IRstep = 5;
197
198
                 break;
199
200
             case RC_FF:
201
                 // >> key pressed: Rotate Right
202
                 if ( currentwcspeed.x == 0.0 && currentwcspeed.y
                     == 0.0)
203
                 {
204
                      w = currentwcspeed.w;
                      if (w > 0) w = 0;
205
206
                     w = w - IRstep;
207
                 } else {
208
                      w = -1 * IRstep;
209
                 }
210
                 setWCSpeed( (WCSpeed) {0, 0, w} );
211
                 break;
212
213
             case RC_RW:
214
                 // << key pressed: Rotate Left</pre>
215
                 if ( currentwcspeed.x == 0.0 && currentwcspeed.y \leftrightarrow
                     == 0.0 )
216
                 ł
217
                      w = currentwcspeed.w;
218
                      if (w < 0) w = 0;
219
                      w = w + IRstep;
220
                 } else {
221
                     w = IRstep;
222
                 }
223
                 setWCSpeed( (WCSpeed) {0, 0, w} );
224
                 break;
225
             case RC_STOP:
226
227
                 // Stop key pressed: STOP!
                 setWCSpeed( WC_STOPPED );
228
229
                 break;
230
        }
231 }
```

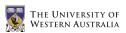

## A.9 Makefile

```
1 include Makeincl
2
3 LIBS
              = -lm
4 CFLAGS
              =
5 AFLAGS
              =
6
7
  ASMSOURCE = $(wildcard *.s)
             = $(wildcard *.c)
8
  CSOURCE
9
10
            ODW.hex
11
  all:
12
13 ODW.hex:
                    ODW.o ODW_MotorCtrl.o ODW_Joystick.o ODW_IR.o
14
            (CC68) (CFLAGS) -o ODW.hex ODW.o ODW_MotorCtrl.o \leftarrow
               ODW_Joystick.o ODW_IR.o $(LIBS)
15
16
  clean:
                    (addsuffix .hex, (basename (CSOURCE)) \leftrightarrow
17
            -$(RM)
               $(basename $(ASMSOURCE))) \
18
                    $(addsuffix .elf,$(basename $(CSOURCE))) \
19
                    $(addsuffix .o,$(basename $(CSOURCE))) \
20
                    $(addsuffix .o,$(basename $(ASMSOURCE))) \
                    *.hex core
21
22
23 %.o:
            %.c
            $(CC68) $(CFLAGS) -c -o $@ $<
24
25
26 %.o:
            %.s
27
            $(AS68) $(AFLAGS) -c -o $@ $<
```

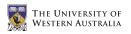

## A.10 Makeincl

```
1 # Shell script works for Linux and Windows
2 # Thomas Braunl, March 2004
3
4 # Set current version
5 mc = /home/bwoods/ROBIOS
6 CC68 = gcc68
7 AR68 = m68k-eyebot-elf-ar
8 RANLIB68 = m68k-eyebot-elf-ranlib
9 SREC2BIN = srec2bin
10
11 # Detect if running on Unix or DOS. 'ver' exists on DOS only
12 ifeq ($(sh ver),)
   PLATFORM = UNIX
13
    COPY = cp - f
14
15
    RM = rm - f
16
    TMPDIR = /tmp
17
    AS68 = gas68
18
19 else
20
    PLATFORM = DOS/Windows
21
    COPY
         = copy
22
           = del
    RM
23
    TMPDIR = .
24
   AS68 = gas68
25
26 endif
```

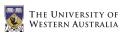

### A.11 test.c

```
1 /**
2
   * test.c
3
    *
4
    * Author:
5
        Benjamin Woods (10218282)
    *
6
        The University of Western Australia
    *
7
    *
        Bachelor of Engineering & Bachelor of Commerce
8
        Final Year Mechatronics Engineering Project 2006
    *
9
    *
10
    * Description:
        Test the basic use of the Eyebot LCD.
11
    *
12
   */
13
14 #include "eyebot.h"
15
16 int main( int argc, char* argv[] )
17 {
       LCDPrintf("Hello, World!\n");
18
19
20
       OSWait(500);
21
22
       return 0;
23 }
```

#### A.12 mctest.c

```
/**
1
2
    * mctest.c
3
    * Author:
4
5
    *
        Benjamin Woods (10218282)
6
        The University of Western Australia
    *
7
        Bachelor of Engineering & Bachelor of Commerce
        Final Year Mechatronics Engineering Project 2006
8
    *
9
    *
10
    * Description:
11
        Test the communication with the Roboteq cards and the \hookleftarrow
    *
       resulting motor speeds
12
    */
13
14 #include "eyebot.h"
15
16 #define BAUD SER9600
17 #define HANDSHAKE NONE
18 #define INTERFACE SERIAL2
19
20 #define sccr1 0xfc0a
21
22 int main( int argc, char *argv[] )
23 {
24
       int key, error;
25
       char ch;
26
27
       LCDClear();
       LCDMenu("GO", "", "", "STOP");
28
29
30
       LCDPrintf("Init...\n");
       OSInitRS232( BAUD, HANDSHAKE, INTERFACE );
31
32
33
       // Set RS232 on SERIAL2 to 7Bit EvenParity and 1 Stopbit
34
       (*(((volatile BYTE*)Ser1Base)+3)) = 0x1a;
35
36
       // Set RS232 on SERIAL1 to 7Bit EvenParity and 1 Stopbit
37
       //(*((volatile unsigned short*)sccr1)) = 0x042c;
38
39
       do
40
       {
           key = KEYGet();
41
42
       } while ( key != KEY1 && key != KEY4 );
43
44
       OSWait(10);
45
       if( key == KEY4 ) return 0;
46
```

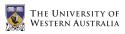

```
47
48
       LCDPrintf("Start...\n");
49
50
       while( KEYRead() != KEY4 )
51
       {
52
            error = OSRecvRS232(&ch, INTERFACE);
53
            if( error == 0 ) LCDPutChar(ch);
            else if( error != 1 ) LCDPrintf("Error: %d\n", ↔
54
               error);
           ch = 0;
55
56
            OSSendCharRS232('!', INTERFACE);
57
            OSSendCharRS232('a', INTERFACE);
58
            OSSendCharRS232('5', INTERFACE);
59
60
            OSSendCharRS232('5', INTERFACE);
61
            OSSendCharRS232('\r', INTERFACE);
       }
62
63
64
       LCDPrintf("Stop...\n");
65
       OSSendCharRS232('!', INTERFACE);
       OSSendCharRS232('a', INTERFACE);
66
67
       OSSendCharRS232('0', INTERFACE);
68
       OSSendCharRS232('0', INTERFACE);
69
       OSSendCharRS232('\r', INTERFACE);
70
71
       return 0;
72 }
```

### A.13 joytest.c

```
/**
1
\mathbf{2}
    * joytest.c
3
4
    * Author:
5
    *
         Benjamin Woods (10218282)
6
         The University of Western Australia
7
         Bachelor of Engineering & Bachelor of Commerce
         Final Year Mechatronics Engineering Project 2006
8
    *
9
    *
10
    * Description:
         Test the joystick by displaying readings as numbers on \leftrightarrow
11
    *
       the screen.
12
         The LCD can be set (using the Eyebot keys) to display \leftrightarrow
    *
        either:
13
          - Raw values read from the 4 potentiometers in the \hookleftarrow
        joystick
          - Percentage and thresholded values of the joysticks \leftrightarrow
14
    *
       position
15
          - 0's and 1's representing the states of the 4 \leftrightarrow
        joystick buttons
16
    */
17
18 #include "eyebot.h"
19 #include <limits.h>
20 #include <math.h>
21
22 #define BUTTON5 0x10
23 #define BUTTON6 0x20
24 #define BUTTON7 0x40
25 #define BUTTON8 0x80
26 #define X_CHANNEL 4
27 #define Y_CHANNEL 5
28 #define Z_CHANNEL 6
29 #define T_CHANNEL 7
30 #define X_THRESHOLD 15
31 #define Y_THRESHOLD 15
32 #define Z_THRESHOLD 15
33
34 typedef struct
35 {
36
        int x;
37
        int y;
38
        int z;
39
        int t;
40
   } JoyPos;
41
42
  int STOP_RUNNING;
```

```
43
  int percent, buttons;
  JoyPos MAX, MIN;
44
45
46 int button( int MASK )
47
   {
48
       return (int) !((OSReadInLatch( 0 ) & MASK)/MASK);
49
  }
50
51
   JoyPos joy()
52
  {
53
       JoyPos joypos;
54
55
       joypos.x = OSGetAD( X_CHANNEL );
56
       joypos.y = OSGetAD( Y_CHANNEL );
57
       joypos.z = OSGetAD( Z_CHANNEL );
58
       joypos.t = OSGetAD( T_CHANNEL );
59
60
       return joypos;
61
  }
62
63
  void callibrate()
64
  ſ
65
       // Auto callibration (magic numbers)
66
       MIN = (JoyPos) \{95, 920, 145, 1000\};
67
       MAX = (JoyPos) \{905, 75, 845, 58\};
68
69
       /*
70
       // Manual callibration
71
       LCDClear():
72
       LCDPrintf("Move joy to...\n");
73
74
       LCDPrintf("bottom left\n");
75
       LCDPrintf("& push button 5 n");
76
       AUTone (5000, 50);
77
       OSWait(100);
78
       AUTone (5000, 50);
79
       OSWait(100);
80
       AUBeep();
81
       MIN = joy();
82
       OSWait(300);
83
84
       LCDPrintf("top right\n");
85
       LCDPrintf("& push button 6\n");
86
       AUTone(5000, 50);
87
       OSWait(100);
88
       AUTone (5000, 50);
89
       OSWait(100);
90
       AUBeep();
91
       MAX = joy();
```

92

```
93
         LCDPrintf("Done!\n");
94
         OSWait(100);
95
         */
96
   }
97
98 int main( int argc, char *argv[] )
99 {
100
         STOP_RUNNING = 0;
101
         percent = 0;
102
         int b5, b6, b7, b8, key;
103
         JoyPos joypos;
104
105
         while( STOP_RUNNING == 0 )
106
         {
107
             LCDClear();
             LCDMenu("RAW", "%", "BUT", "EXIT");
108
109
             if( buttons == 0 )
110
111
             {
112
                  joypos = joy();
113
114
                  if( percent == 0 )
115
                  ſ
                      LCDPrintf("Raw:\n");
116
117
                  } else {
118
                      double x = 100*( \leftrightarrow
                          abs(200*(joypos.x-MIN.x)/(MAX.x-MIN.x)-100) ↔
                          - X_THRESHOLD )/( 100-X_THRESHOLD );
119
                      double y = 100*( \leftrightarrow
                          abs(200*(joypos.y-MIN.y)/(MAX.y-MIN.y)-100) ↔
                          - Y_THRESHOLD )/( 100-Y_THRESHOLD );
120
                      double z = 100*( \leftrightarrow
                          abs(200*(joypos.z-MIN.z)/(MAX.z-MIN.z)-100) \leftrightarrow
                          - Z_THRESHOLD )/( 100-Z_THRESHOLD );
121
122
                      if(x<0) x=0;
123
                      if(y < 0) y = 0;
124
                      if(z<0) z=0;
125
                      if(x>100) x=100;
126
                      if(y>100) y=100;
127
                      if(z>100) z=100;
128
129
                      if(joypos.x < 500) x = -1*x;
130
                      if (joypos.y > 500) y = -1*y;
131
                      if (joypos.z < 500) z = -1*z;
132
133
                      joypos.x = (int) round(x);
134
                      joypos.y = (int) round(y);
```

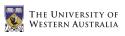

```
135
                       joypos.z = (int) round(z);
136
137
                       joypos.t = round(100 * (joypos.t - \leftrightarrow
                          MIN.t)/(MAX.t - MIN.t));
138
                      if(joypos.t<0) joypos.t=0;</pre>
139
                      if(joypos.t>100) joypos.t=100;
140
                      LCDPrintf("Percent:\n");
141
142
                  }
                  LCDPrintf("X: %d\n", joypos.x);
143
144
                  LCDPrintf("Y: %d\n", joypos.y);
                  LCDPrintf("Z: %d\n", joypos.z);
145
146
                  LCDPrintf("T: %d\n", joypos.t);
147
             } else {
148
                  b5 = button( BUTTON5 );
149
                  b6 = button( BUTTON6 );
                  b7 = button( BUTTON7 );
150
                  b8 = button( BUTTON8 );
151
152
                  LCDPrintf("Buttons:\n");
153
                  LCDPrintf("B5: %d\n", b5);
154
                  LCDPrintf("B6: %d\n", b6);
155
                  LCDPrintf("B7: %d\n", b7);
156
                  LCDPrintf("B8: %d\n", b8);
                  if ( b5 || b6 || b7 || b8 ) \leftarrow
157
                     AUTone(b5*1000+b6*1500+b7*3000+b8*3500, 50);
158
             }
159
160
             key = KEYRead();
161
             switch( key )
162
             {
163
                  case KEY1:
164
                      percent = 0;
165
                      buttons = 0;
166
                      break:
167
                  case KEY2:
168
                      percent = 1;
169
                      buttons = 0;
170
                      callibrate();
171
                      break;
172
                  case KEY3:
173
                      buttons = 1;
174
                      percent = 0;
175
                      break;
176
                  case KEY4:
177
                      STOP_RUNNING = 1;
178
                      break:
179
                  default:
180
                      break;
181
             }
```

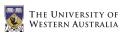

### A.14 joytest2.c

```
1
  /**
 2
   * joytest2.c
 3
 4
    * Author:
 5
    *
        Benjamin Woods (10218282)
 6
        The University of Western Australia
    *
 7
        Bachelor of Engineering & Bachelor of Commerce
    *
 8
        Final Year Mechatronics Engineering Project 2006
    *
9
    *
10
    * Description:
11
        Test the joystick using a graphical display on the \leftrightarrow
    *
       Eyebot LCD.
12
    */
13
14 #include "eyebot.h"
15 #include <limits.h>
16 #include <math.h>
17
18 #define BUTTON5 0x10
19 #define BUTTON6 0x20
20 #define BUTTON7 0x40
21 #define BUTTON8 0x80
22
23 #define X_CHANNEL 4
24 #define Y_CHANNEL 5
25 #define Z_CHANNEL 6
26 #define T_CHANNEL 7
27
28 #define X_THRESHOLD 15
29 #define Y_THRESHOLD 15
30 #define Z_THRESHOLD 15
31 #define JOY_FREQ 100/5
32
33 typedef struct
34 {
35
       int x;
36
       int y;
37
       int z;
38
       int t;
39 } JoyPos;
40
41
  typedef struct
42 {
43
       BYTE b5;
44
       BYTE b6;
45
       BYTE b7;
46
       BYTE b8;
```

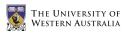

```
47 } ButtonState;
48
49 int STOP_RUNNING;
50
  JoyPos JOY_MAX, JOY_MIN, JOY_CURRENT, JOY_OLD;
  ButtonState BUT_CURRENT, BUT_OLD;
51
52
  int xy_realx( int x )
53
54
   {
       return (round(x/4.0) + 32);
55
56 }
57
58 int xy_realy( int y )
59
  {
60
       return (32 - round(y/4.0));
61
  }
62
63 int z_realx( int z )
64
  {
       return ( round(z*0.15)+83 );
65
66 }
67
68 int t_realy( int t )
69
  {
       return ( 52-round(t*0.2) );
70
71
  }
72
73 void xy_plot(int x, int y, int col)
74
  {
75
       LCDSetPixel( xy_realx(x), xy_realy(y), col );
76
  }
77
78 void xy_drawline( int x1, int y1, int x2, int y2, int col )
79
  {
80
       LCDLine( xy_realx(x1), xy_realy(y1), xy_realx(x2), \leftarrow
          xy_realy(y2), col );
81
   }
82
83 void xy_drawrectangle( int x1, int y1, int x2, int y2, int \leftrightarrow
      col )
  {
84
85
       xy_drawline( x1, y1, x1, y2, col );
86
       xy_drawline( x1, y2, x2, y2, col );
       xy_drawline( x2, y2, x2, y1, col );
87
88
       xy_drawline( x2, y1, x1, y1, col );
89 }
90
91
  void xy_drawcross( int x, int y, int col )
92
   {
       xy_drawline( x-2, y-2, x+2, y+2, col );
93
```

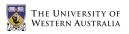

```
94
        xy_drawline( x-2, y+2, x+2, y-2, col );
95
   }
96
97 void drawrectangle( int x1, int y1, int x2, int y2, int col )
98 {
99
        LCDLine( x1, y1, x1, y2, col );
100
        LCDLine( x1, y2, x2, y2, col );
        LCDLine( x2, y2, x2, y1, col );
101
102
        LCDLine( x2, y1, x1, y1, col );
103 }
104
105 void drawmap()
106
   {
107
        xy_drawrectangle( -100, -100, 100, 100, 1 );
108
        xy_drawline( X_THRESHOLD, -100, X_THRESHOLD, 100, 1 );
109
        xy_drawline( -1*X_THRESHOLD, -100, -1*X_THRESHOLD, 100, \leftrightarrow
            1):
        xy_drawline( -100, Y_THRESHOLD, 100, Y_THRESHOLD, 1 );
110
        xy_drawline( -100, -1*Y_THRESHOLD, 100, -1*Y_THRESHOLD, \leftrightarrow
111
            1);
112
113
        drawrectangle( 68, 12, 98, 22, 1 );
114
        LCDLine( z_realx(-1*Z_THRESHOLD), 12, \leftrightarrow
            z_realx(-1*Z_THRESHOLD), 22, 1 );
        LCDLine(z_{realx}(Z_{THRESHOLD}), 12, z_{realx}(Z_{THRESHOLD}), \leftrightarrow
115
             22, 1);
116
117
        drawrectangle( 78, 52, 88, 32, 1 );
118
119
        drawrectangle( 110, 7, 120, 17, 1 );
        drawrectangle( 110, 20, 120, 30, 1 );
120
121
        drawrectangle( 110, 34, 120, 44, 1 );
122
        drawrectangle( 110, 47, 120, 57, 1 );
123 }
124
125 void drawzt( int z, int t, int col )
126 {
127
        LCDLine( z_realx(z), 12, z_realx(z), 22, col );
128
        LCDLine( 78, t_realy(t), 88, t_realy(t), col );
129 }
130
   void drawbuttons (BYTE b5, BYTE b6, BYTE b7, BYTE b8, int \leftrightarrow
131
       col )
132 {
133
        if ( b5 ) LCDArea ( 111, 8, 119, 16, col );
134
        if ( b6 ) LCDArea( 111, 21, 119, 29, col );
        if ( b7 ) LCDArea ( 111, 35, 119, 43, col );
135
136
        if( b8 ) LCDArea( 111, 48, 119, 56, col );
137 }
```

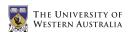

138

```
139 void drawreadings()
140 {
141
        xy_drawcross( JOY_OLD.x, JOY_OLD.y, 0 );
142
        drawzt( JOY_OLD.z, JOY_OLD.t, 0 );
143
         drawbuttons ( BUT_OLD.b5, BUT_OLD.b6, BUT_OLD.b7, \leftarrow
            BUT_OLD.b8, 0 );
144
145
         drawmap();
146
147
         JOY_OLD.x = JOY_CURRENT.x;
         JOY_OLD.y = JOY_CURRENT.y;
148
         JOY_OLD.z = JOY_CURRENT.z;
149
         JOY_OLD.t = JOY_CURRENT.t;
150
151
152
        BUT_OLD.b5 = BUT_CURRENT.b5;
153
        BUT_OLD.b6 = BUT_CURRENT.b6;
154
        BUT_OLD.b7 = BUT_CURRENT.b7;
155
        BUT_OLD.b8 = BUT_CURRENT.b8;
156
157
        xy_drawcross( JOY_OLD.x, JOY_OLD.y, 1 );
158
         drawzt( JOY_OLD.z, JOY_OLD.t, 1 );
159
         drawbuttons( BUT_OLD.b5, BUT_OLD.b6, BUT_OLD.b7, \leftrightarrow
            BUT_OLD.b8, 1 );
160 }
161
162 void button_beep()
163 {
164
        if ( BUT_CURRENT.b5 || BUT_CURRENT.b6 || BUT_CURRENT.b7 ↔
            || BUT_CURRENT.b8 )
        AUTone (BUT_CURRENT.b5*1000+BUT_CURRENT.b6*1500+BUT_CURRENT.b7*3000+BUT_CUR
165
             50);
166 }
167
168
   void joy_update()
169
   {
170
        BUT_CURRENT.b5 = !((OSReadInLatch( 0 ) & \leftarrow
            BUTTON5)/BUTTON5);
171
        BUT_CURRENT.b6 = !((OSReadInLatch( 0 ) & \leftarrow
            BUTTON6)/BUTTON6);
172
        BUT_CURRENT.b7 = !((OSReadInLatch( 0 ) & \leftarrow
            BUTTON7)/BUTTON7);
173
        BUT_CURRENT.b8 = !((OSReadInLatch( 0 ) & \leftarrow
            BUTTON8)/BUTTON8);
174
175
         JOY\_CURRENT.x = 200*(OSGetAD(X\_CHANNEL) - \leftrightarrow
            JOY_MIN.x)/(JOY_MAX.x - JOY_MIN.x) - 100;
176
         JOY\_CURRENT.y = 200*(OSGetAD(Y\_CHANNEL) - \leftrightarrow
            JOY_MIN.y)/(JOY_MAX.y - JOY_MIN.y) - 100;
```

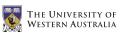

```
177
         JOY_CURRENT.z = 200*(OSGetAD(Z_CHANNEL) - \leftrightarrow
            JOY_MIN.z)/(JOY_MAX.z - JOY_MIN.z) - 100;
178
         JOY_CURRENT.t = 100*(OSGetAD( T_CHANNEL ) - \leftrightarrow
            JOY_MIN.t)/(JOY_MAX.t - JOY_MIN.t);
179
    }
180
181 void callibrate()
182
    {
183
         // Auto callibration (magic numbers)
         JOY_MIN = (JoyPos) {95, 920, 145, 1000};
184
185
         JOY_MAX = (JoyPos) \{905, 75, 845, 58\};
186
187
         /*
188
         // Manual callibration
         LCDClear();
189
190
         LCDPrintf("Move joy to...\n");
191
192
         LCDPrintf("bottom left\n");
193
         LCDPrintf("& push button 5\n");
194
         AUTone(5000, 50);
195
         OSWait(100);
         AUTone(5000, 50);
196
197
         OSWait(100);
198
         AUBeep();
199
         JOY_MIN. = joy();
200
         OSWait(300);
201
202
         LCDPrintf("top right\n");
203
         LCDPrintf("& push button 6 \n");
204
         AUTone(5000, 50);
205
         OSWait(100);
206
         AUTone (5000, 50);
207
         OSWait(100);
208
         AUBeep();
209
         JOY_MAX.= joy();
210
211
         LCDPrintf("Done!\n");
212
         OSWait(100);
213
         */
214 }
215
216 int main( int argc, char *argv[] )
217 {
218
         STOP_RUNNING = 0;
219
         int key = 0;
220
221
         callibrate();
222
```

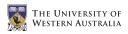

```
223
        TimerHandle joyHandle = OSAttachTimer( JOY_FREQ, \leftarrow
            joy_update );
224
        while( STOP_RUNNING == 0 )
225
226
        {
227
        button_beep();
228
229
        drawreadings();
230
231
             key = KEYRead();
232
             if( key == KEY4 ) STOP_RUNNING = 1;
233
234
             OSWait(15);
235
        }
236
237
        LCDPrintf("Stopping...\n");
        OSDetachTimer( joyHandle );
238
239
240
        return 0;
241 }
```

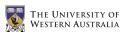

### A.15 psdtest.c

```
/**
1
2
    * psdtest.c
3
4
    * Author:
5
    *
        Benjamin Woods (10218282)
6
        The University of Western Australia
    *
7
        Bachelor of Engineering & Bachelor of Commerce
    *
8
        Final Year Mechatronics Engineering Project 2006
    *
9
    *
10
    * Description:
11
        Test the position sensitive devices on the wheelchair
    *
12
    */
13
14 #include <eyebot.h>
15
16 int main()
17
  {
18
       PSDHandle psdright;
19
       int start, key, current, stop, release;
20
       psdright = PSDInit(PSD_RIGHT);
21
       start = PSDStart(psdright, TRUE);
22
       LCDPrintf("Start: %d\n", start);
       LCDMenu("GO", "", "", "END");
23
24
       do {
25
            key = KEYGet();
26
       } while( key!=KEY1 && key!=KEY4 );
27
28
       while( key!=KEY4 && start==0 )
29
       {
30
            if( PSDCheck() ) current = PSDGet(psdright);
            if( current == PSD_OUT_OF_RANGE ) LCDPrintf("Out of ↔
31
               range\n");
32
            else LCDPrintf("Right: %d\n", current);
            key = KEYRead();
33
34
            OSWait(10);
35
       }
36
37
       stop = PSDStop();
38
       LCDPrintf("Stop: %d\n", stop);
39
       OSWait(10);
40
41
       release = PSDRelease();
42
       LCDPrintf("Release: %d\n", release);
43
       OSWait(10);
44
45
       return 0;
46 }
```

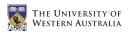

## Appendix B

## Mechanical and Electrical Designs

### B.1 Joystick Circuit

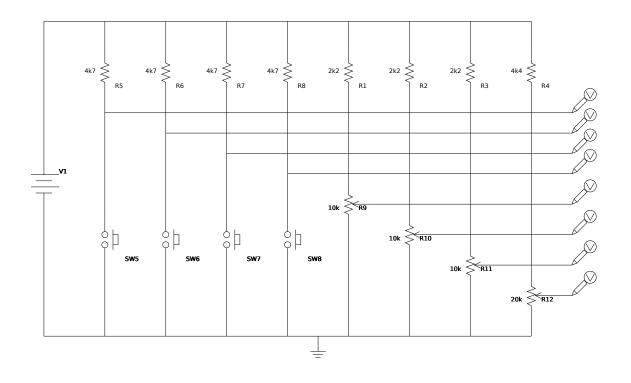

 $\operatorname{Figure}$  B.1: The joystick circuit schematic

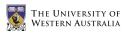

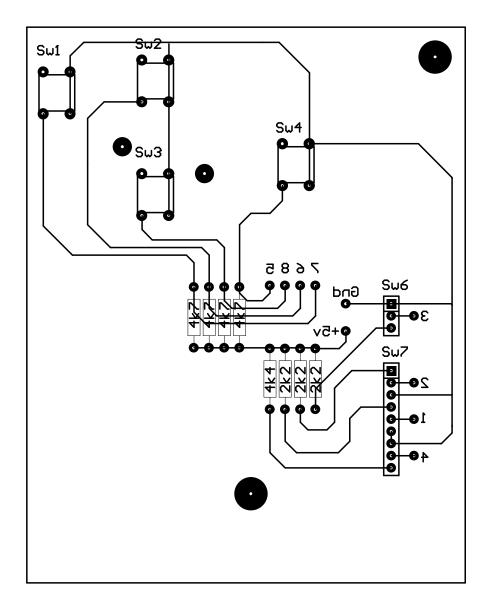

 $\rm Figure$  B.2: The joystick PCB design

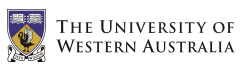

## **B.2** Suspension Designs

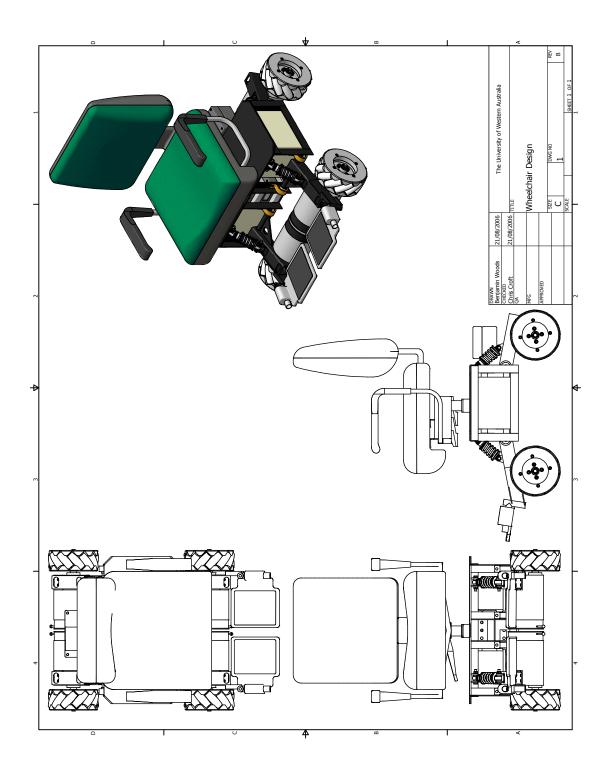

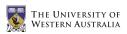

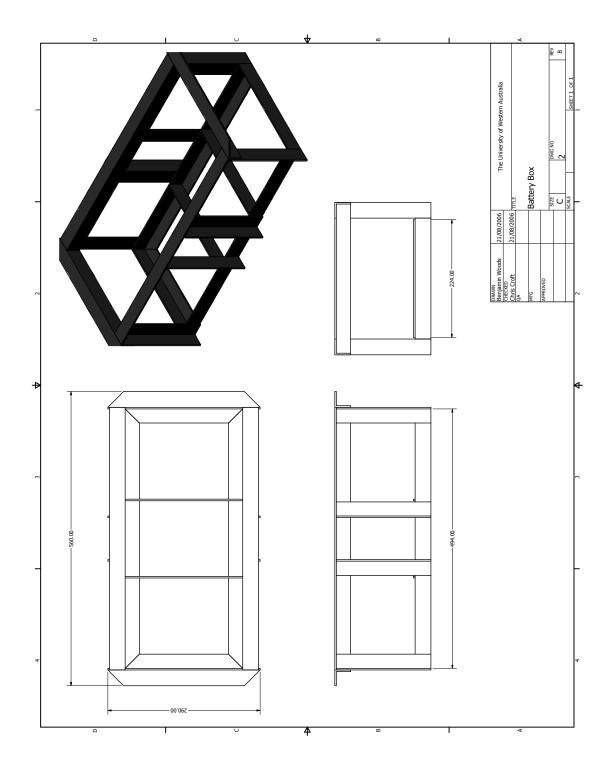

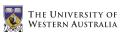

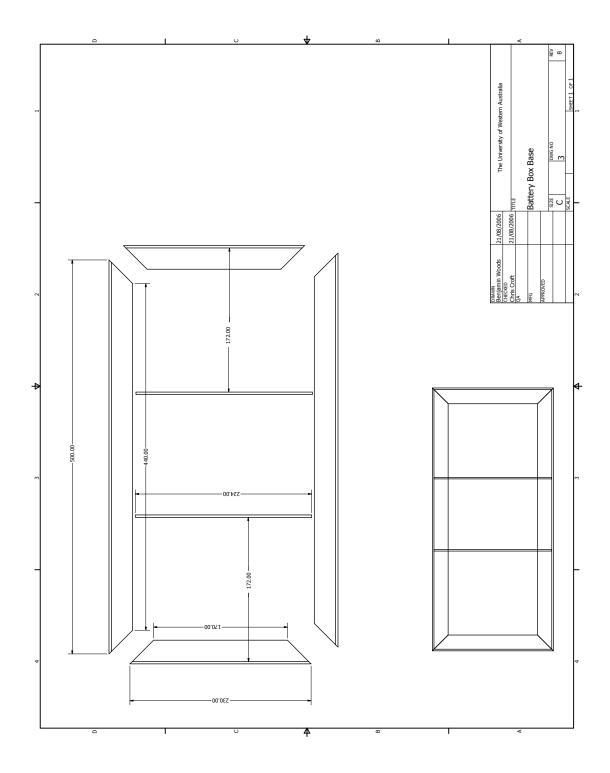

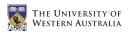

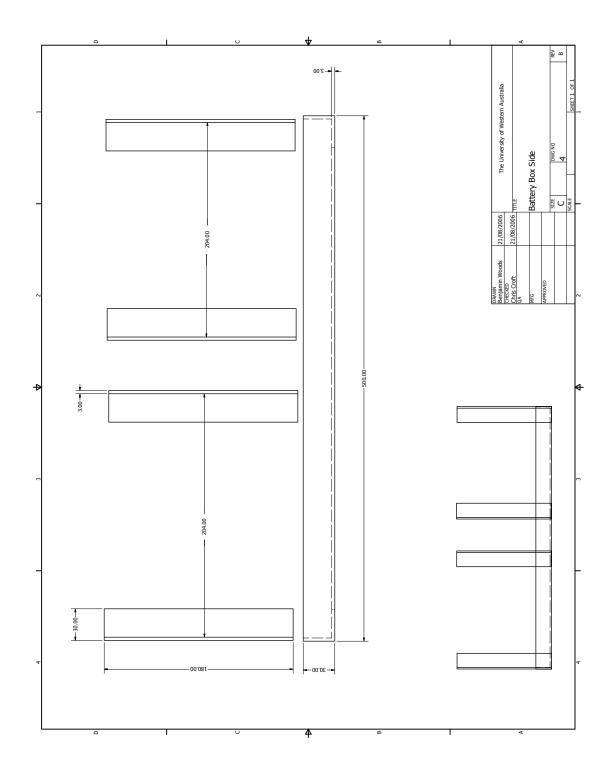

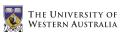

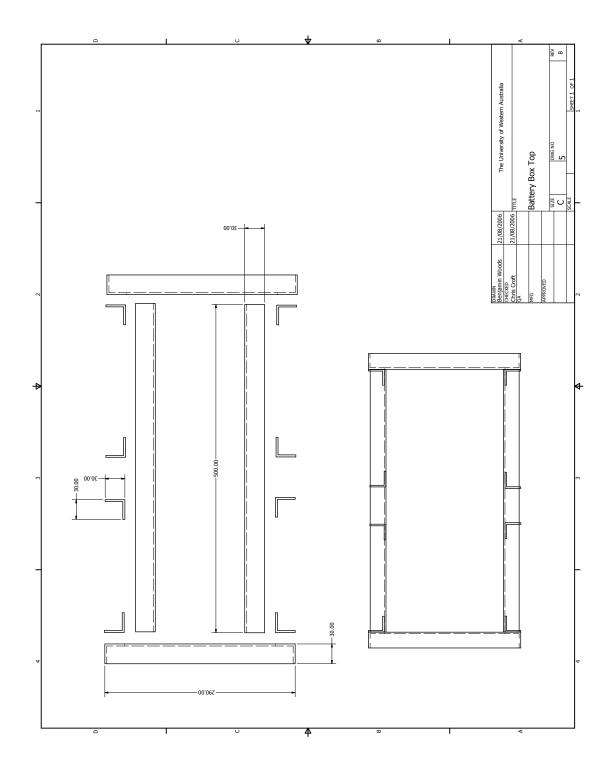

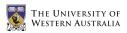

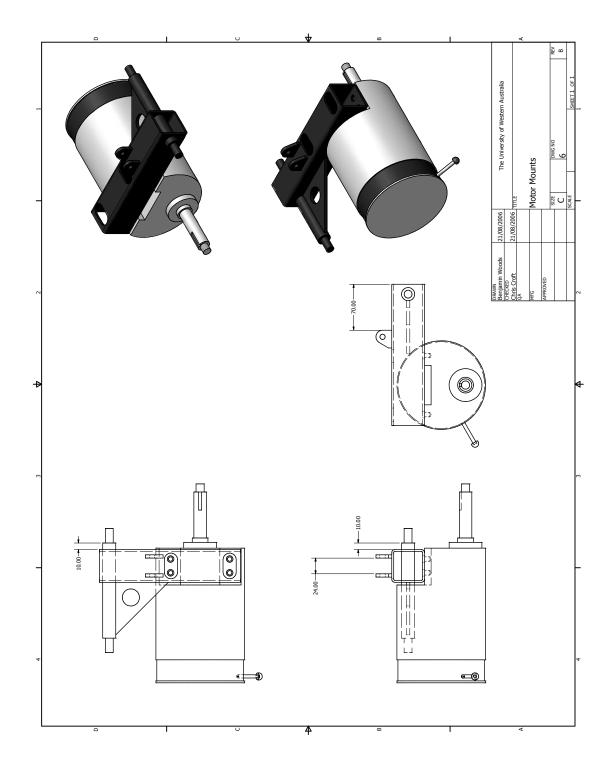

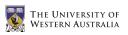

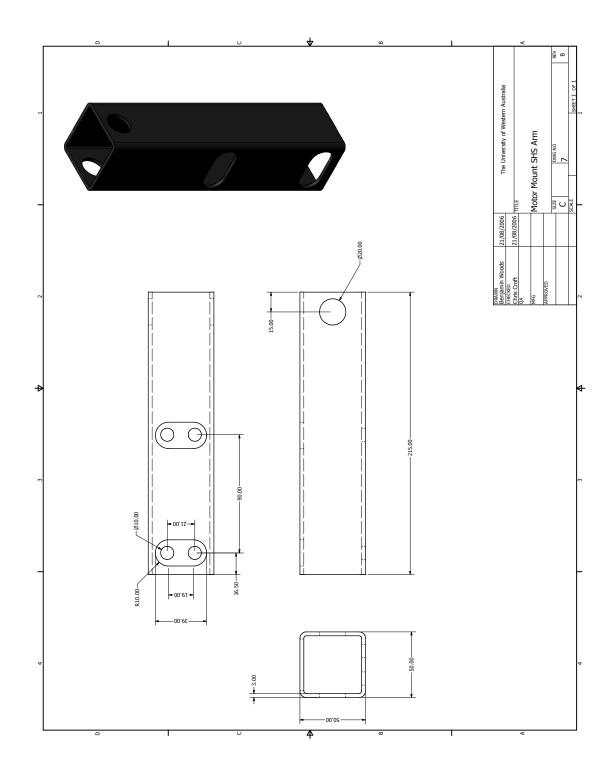

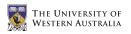

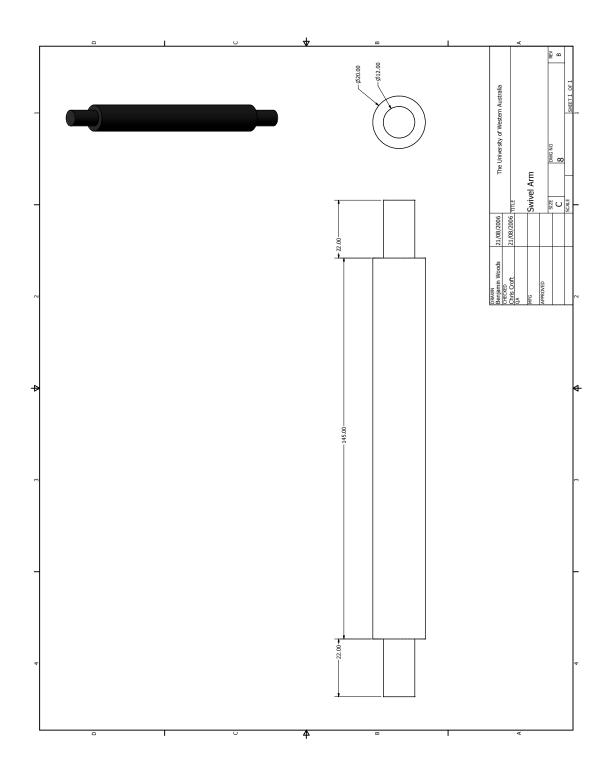

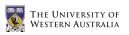

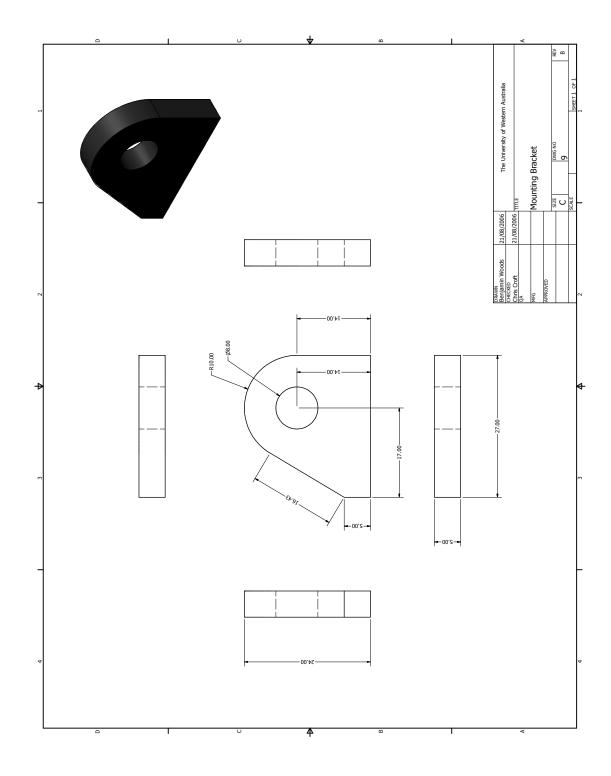

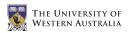

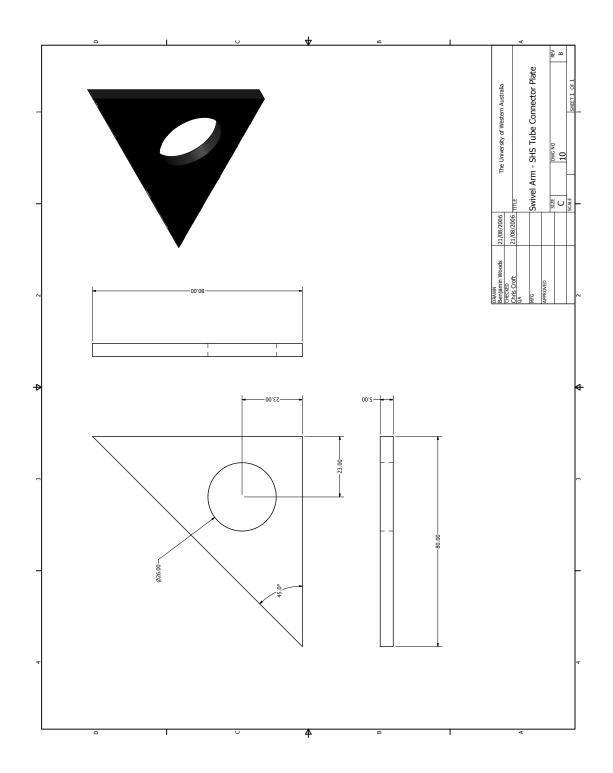

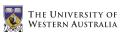

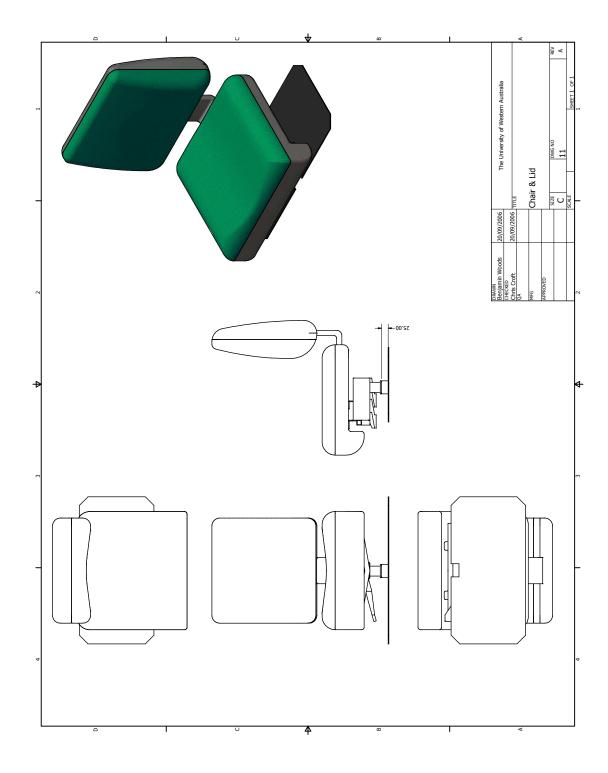

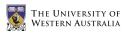

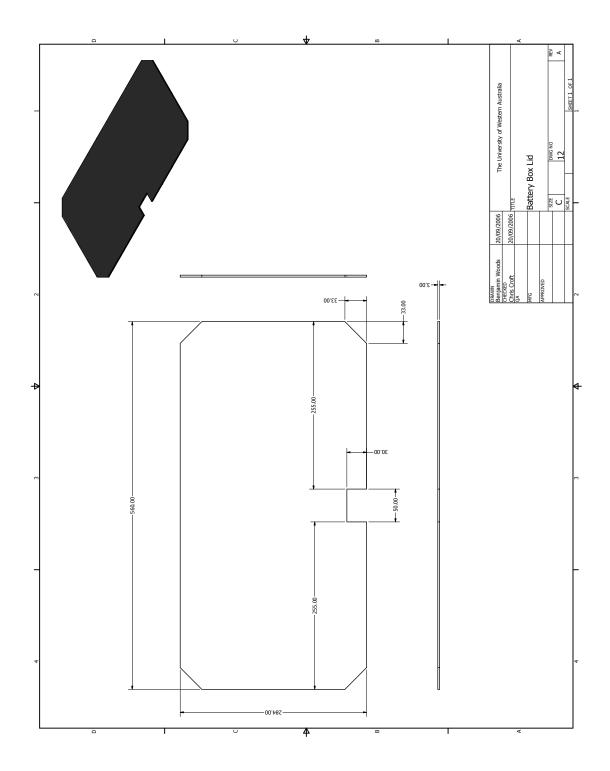

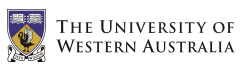

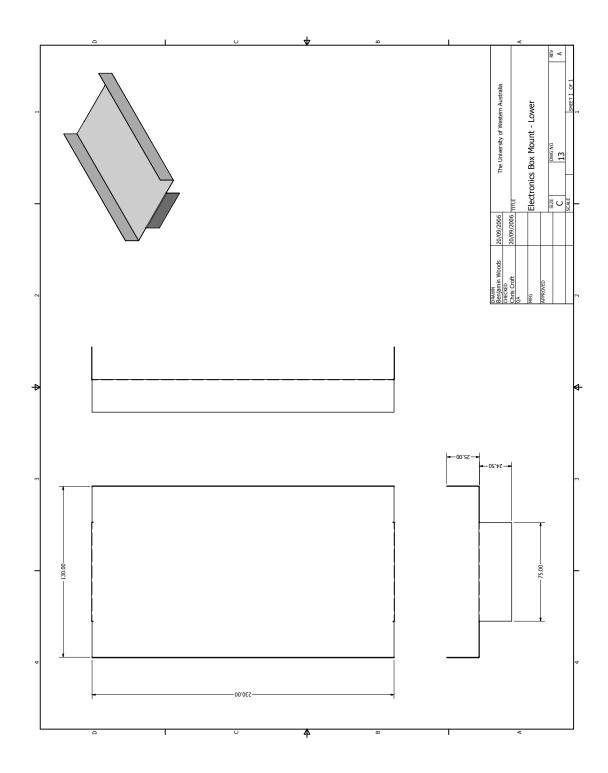

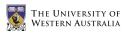

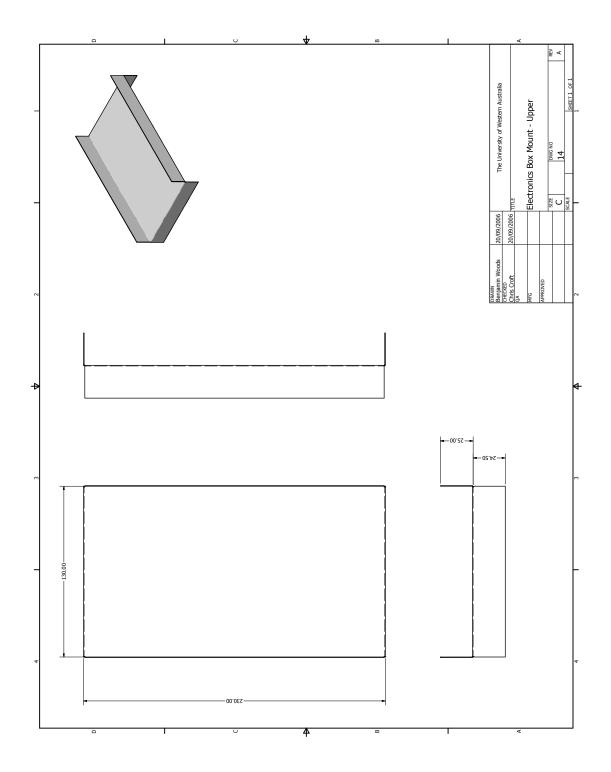

# Appendix C

# Information and Brochures

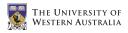

## C.1 Roboteq AX1500

RoboteQ

# **AX1500**

### Dual Channel Forward/Reverse Digital Robot Controller

#### for Computer Guided and Remote Controlled Robotic Vehicles

Roboteq's AX1500 controller is designed to convert commands received from a R/C radio, Analog Joystick, wireless modem, or microcomputer into high voltage and high current output for driving one or two DC motors. Designed for maximal ease-of-useby professionals and hobbyist alike, it is delivered with all necessary cables and hardware and is ready to use in minutes.

The controller's two channels can either be operated independently or mixed to set the direction and rotation of a vehicle by coordinating the motion on each side of the vehicle. The motors may be operated in open or closed loop speed mode. Using low-cost position sensors, they may also be set to operate as heavy-duty position servos.

The AX2850 version is equipped with quadrature optical encoders inputs for precision speed or position operation.

Numerous safety features are incorporated into the controller to ensure reliable and safe operation.

The controller can be reprogrammed in the field with the latest features by downloading new operating software from Roboteq.

#### Applications

- Light duty robots
- Terrestrial and Underwater Robotic Vehicles
- Automatic Guided Vehicles
- Electric vehicles
- Police and Military Robots
- Hazardous Material Handling Robots
- Telepresence Systems

#### 2 x 30 SmartAmps

| Key Features                    | Benefits                                                                                                    |
|---------------------------------|----------------------------------------------------------------------------------------------------|
| Microprocessor digital          | Accurate, reliable, and fully programma-                                                                      |
| design                          | ble operation. Advanced algorithms                                                                            |
| R/C mode support                | Connects directly to simple, low cost R/<br>C radios                                                          |
| RS232 Serial mode<br>support    | Connects directly to computers for<br>autonomous operation or to wireless<br>modem for two-way remote control |
| Analog mode support             | Connects directly to analog joystick                                                                          |
| Header for Optional             | Stable speed regardless of load. Accu-                                                                        |
| Optical encoder                 | rate measurement of travelled distance                                                                        |
| Built-in power drivers          | Supports all common robot drive meth-                                                                         |
| for two motors                  | ods                                                                                                    |
| Up to 30A output per<br>channel | Suitable for a wide range of motors                                                                           |
| Programmable current            | Protects controller, motors, wiring and                                                                       |
| limitation                      | battery.                                                                                                    |
| Open loop or closed             | Low cost or higher accuracy speed con-                                                                        |
| loop speed control              | trol                                                                                                    |
| Closed loop position            | Create low cost, ultra-high torque                                                                            |
| control                         | jumbo servos                                                                                                  |
| Data Logging Output             | Capture operating parameters in PC for<br>analysis                                                            |
| Built-in DC/DC con-<br>verter   | Operates from a single 12V-40V battery                                                                        |
| Compact Board Level             | Lightweight and easy to incorporate in                                                                        |
| Design                          | most applications                                                                                             |
| Field upgradable soft-          | Never obsolete. Add features via the                                                                          |
| ware                            | internet                                                                                                    |

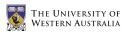

#### Technical Features

#### Microcomputer-based Digital Design

- Multiple operating modes
- Fully configurable using a connection to a PC
- Non-volatile storage of user configurable settings. No jumpers needed
- Simple operation
- Software upgradable with new features

#### Multiple Command Modes

- Serial port (RS-232) input
- Radio-Control Pulse-Width input
- 0-5V Analog Voltage input

#### Multiple Motor Control modes

- Independent channel operation
  Mixed control (sum and difference) for tank-like steering
- Open Loop or Closed Loop Speed mode
  Position control mode for building high
- power position servosModes can be set independently for each
- Modes can be set independently for each channel

#### **Optical Encoder Inputs (option)**

- Two Quadrature Optical Encoders inputs
- 250kHz max. frequency per channel
- 32-bit up-down counters
- Inputs may be shared with four optional limit switches

#### Automatic Command Corrections

- Joystick min, max and center values
- Selectable deadband width
- Selectable exponentiation factors for each command inputs
- 3rd R/C channel input for accessory output activation

#### Special Function Inputs/Outputs

**Ordering Information** 

Model

AX1500

- 2 Analog inputs. Used as
  Tachometer inputs for closed loop speed control
  - Potentiometer input for position (servo mode)

RoboteQ

www.roboteq.com

Description

- External temperature sensor inputsUser defined purpose (RS232 mode
- only)One Switch input configurable as
- Emergency stop command
- Reversing commands when running
- vehicle invertedUp to 2 general purpose outputs for acces-
- sories or weapon
- One 24V, 2A outputOne low-level digital output
- Up to 2 digital input signals
- Op to 2 digital input signals

#### Built-in Sensors

- Voltage sensor for monitoring the main 12 to 40V battery
- Voltage monitoring of internal 12VTemperature sensors near each Power
- Transistor bridge

#### Advanced Data Logging Capabilities

- 12 internal parameters, including battery voltage, captured R/C command, temperature and Amps accessible via RS232 port
- Data may be logged in a PC or microcomputer
- Data Logging Software supplied for PC

#### Low Power Consumption

- On board DC/DC converter for single 12 to 40V battery system operation
- Optional 12V backup power input for powering safely the controller if the main motor batteries are discharged
- 100mA at 12V or 50mA at 24V idle current consumption
- Power Control input for turning On or Off the controller from external microcom-
- puter or switch No consumption by output stage when motors stopped
- Regulated 5V output for powering R/C radio. Eliminates the need for separate R/C battery.

Dual Channel DC Motor controller up to 30 SmartAmps per channel

#### High Efficiency Motor Power Outputs

- Two independent power output stagesDual H bridge for full forward/reverse oper-
- ation
  Ultra-efficient 5 mOhm ON resistance
  - MOSFETs
- Four quadrant operation. Supports regeneration
- 12 to 40 V operation
- User programmable current limit up to 30A
   Standard Fast-on connectors for power supply and motors
- 16 kHz Pulse Width Modulation (PWM) output

#### Advanced Safety Features

- Safe power on mode
- Optical isolation on R/C control inputs
- Automatic Power stage off in case of electrically or software induced program failure
   Overvoltage and Undervoltage protection
- Watchdog for automatic motor shutdown in case of command loss (R/C and RS232 modes)
- Run/failure diagnostics on visible LEDs
- Programmable motors acceleration
- Built-in controller overheat sensors
- "Dead-man" switch input
- Emergency Stop input signal and button

#### Compact Design

- All-in-one board-level design.
- Efficient heat sinking. Operates without a fan in most applications.
- 4.25" (108mm) L, 4.25" W (108mm), 1" (25mm) H
- -20o to +70o C operating environment
  3oz (85g)

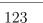

8180 E.Del Plomo Dr. Scottsdale, AZ 85258 - USA 602-617-3931